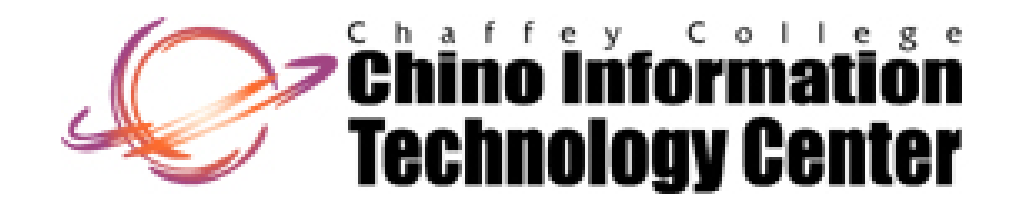

## **CISNTWK-11**

Microsoft Network Server

*Chapter 5 Introduction* Permissions and Shares

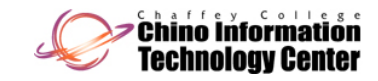

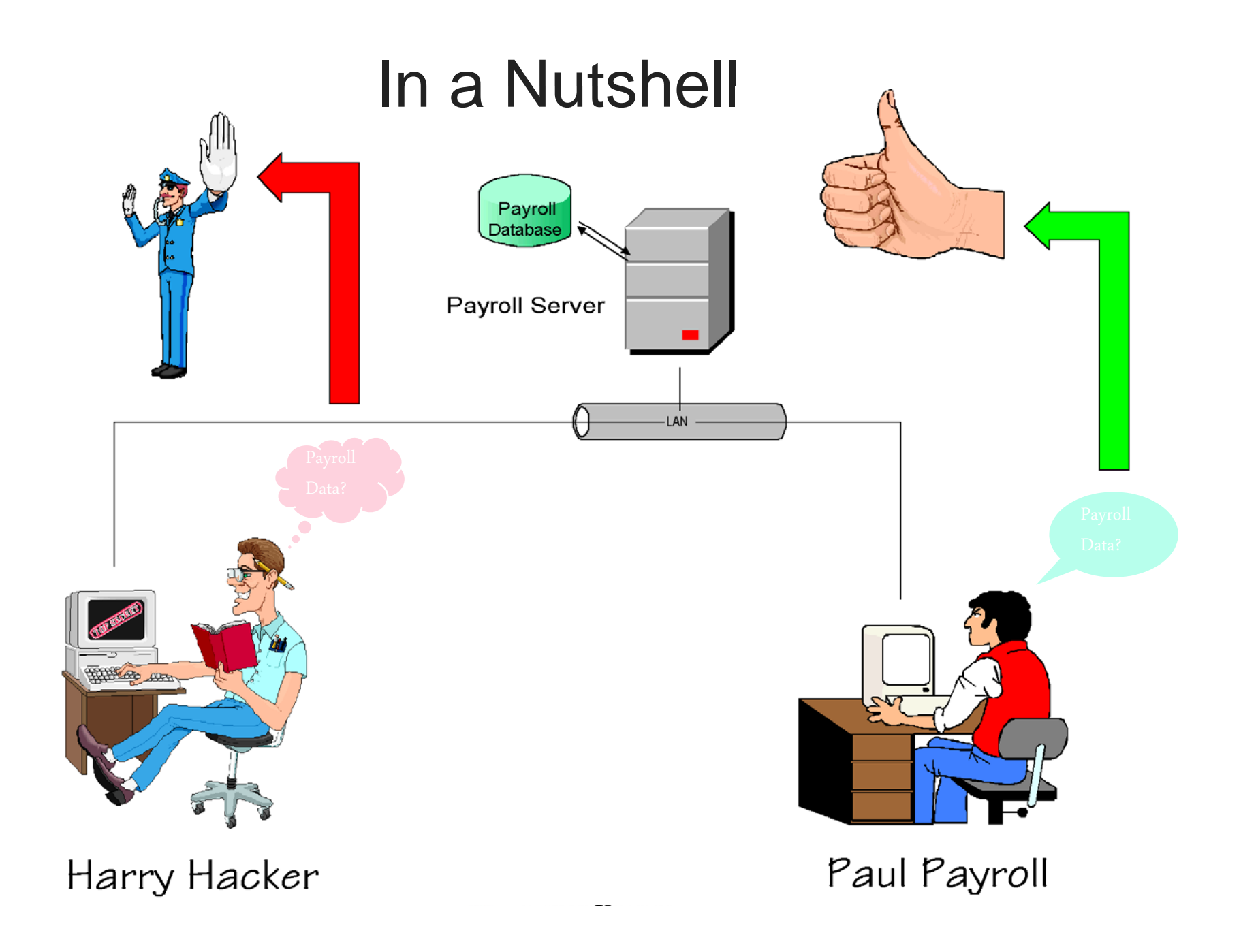

#### **Introduction**

- $\bullet$  A permission is a rule associated with an object, such as a
	- Share
	- Directory
	- File
- $\bullet$  Objects have a security descriptor
	- $-$  Describes the security attributes for that object
- $\bullet$  Access Control List (ACL)
	- Part of the security descriptor
	- $\,$  Enumerates the protection (permissions) applied to that object

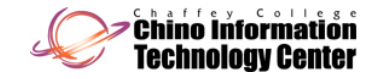

## **Terminology**

- $\bullet$  Access Control List (ACL)
	- A list of security protections that applies to an entire object
	- Enumerates the protection applied to an object
	- Made up of zero or more Access Control Entries
	- When describing access permissions, it is referred to as <sup>a</sup> "Discretionary ACL"
	- Each object contains an Owner Security ID (SID)

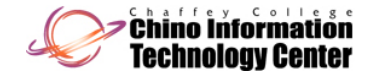

## **Terminology**

- $\bullet$  Access Control Entry (ACE)
	- $-$  An entry in an ACL
	- Each ACE contains the following pair of items:
		- a User SID or Group SID
		- a set of access rights that either allows or denies access

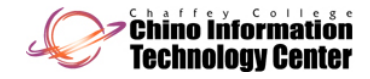

## Terminology (continued)

- $\bullet$  Common object types with permissions
	- NTFS Directories and files
	- Shares
	- Printers (print queuing)
	- Registry keys and values
	- Active Directory objects
- $\bullet$ **Ownership**

(Windows 2000 Server and later)

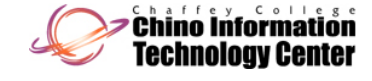

## Terminology (continued)

- All objects have an owner
	- exactly one owner
- By default the owner is set to the creator of that object
	- for Windows NT 4 and later (except Windows XP)
		- the owner of the object will be set to "Administrators" for any object that is created by the Administrator account
- The owner can always change the permissions for any object he/she owns
- Ownership can be "transferred" by a user that has permissions to do so

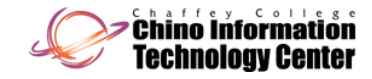

#### Permissions for File Systems

- $\bullet$  File Allocation Table (FAT[-32]) and Permissions
	- Minimal permissions supported
		- supports Share Permissions
			- only applicable for remote connections
	- No protection from local users
- $\bullet$  Windows NT File System (NTFS) and Permissions
	- Supports Share Permissions
	- Supports Directory and File Permissions
	- Protection for both local users and remote users
	- Protection can be explicitly specified for every object
- • Bottom line -**NTFS offers better protection than does FAT**

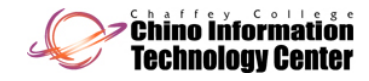

#### User Rights versus Permissions

- $\bullet$  User Rights (also known as privileges)
	- Are authorization for a user to perform actions on the system
	- Apply to the system as a whole
- Permissions
	- Are rules associated with a particular object and regulate access to the object
- $\bullet$ User Rights override permissions on an object, if applicable

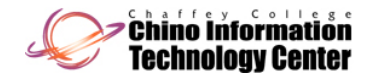

## Standard Permissions

 $\bullet$  Windows 2000 (and later) uses the following "standard" permissions for directories and files

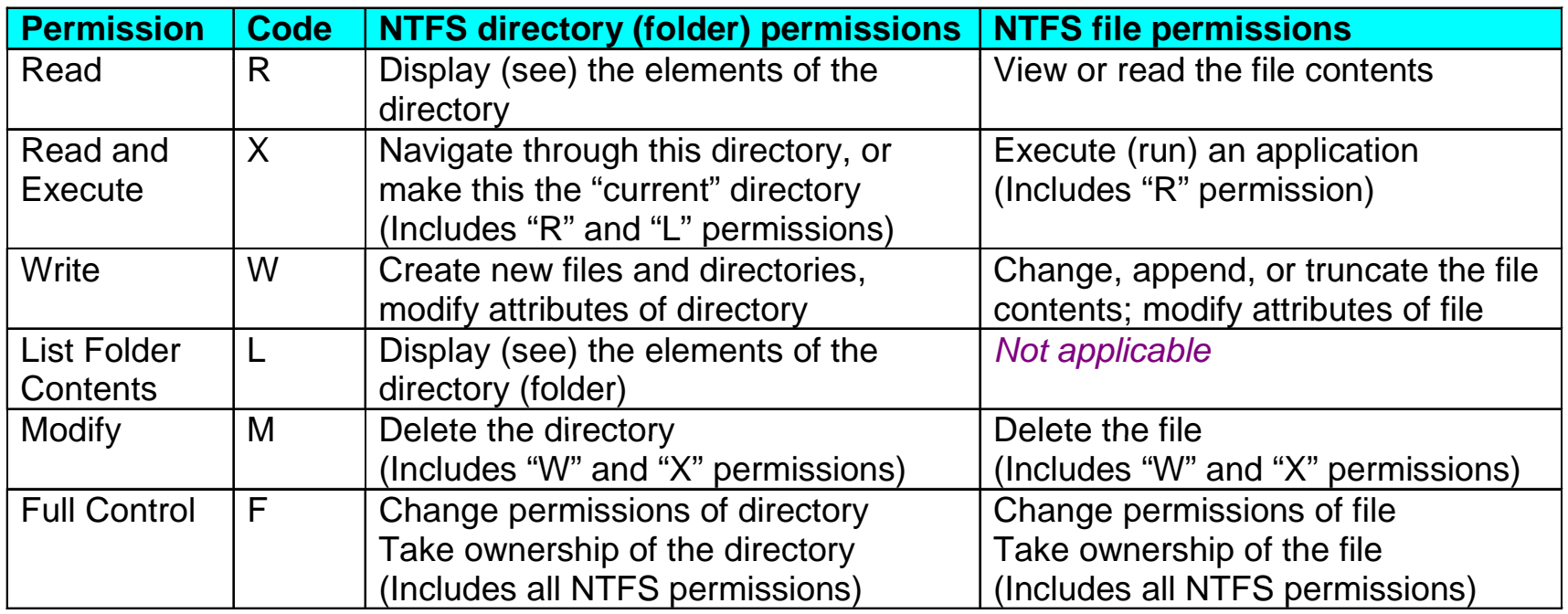

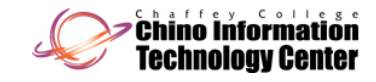

#### Basic Permissions

 $\bullet$  Windows 2000 (and later) uses the following "atomic" permissions for directories and files

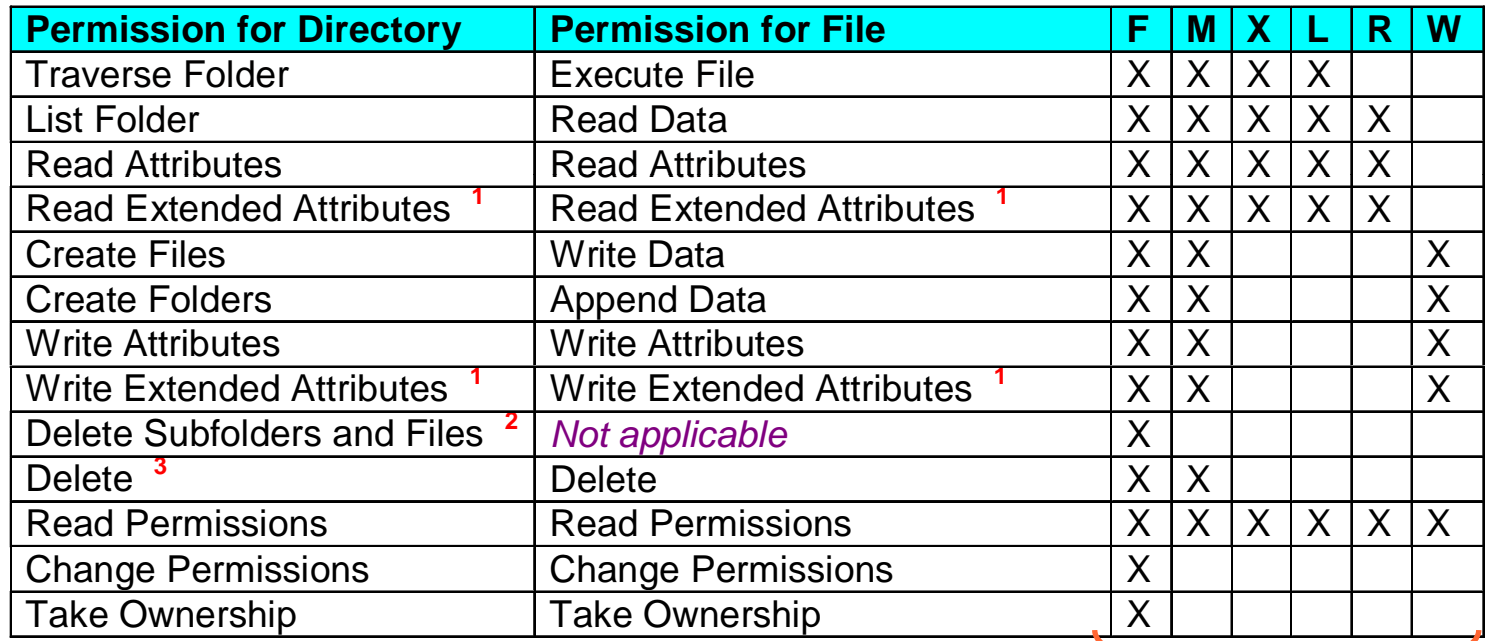

Equivalent Standard Permissions**Code** 

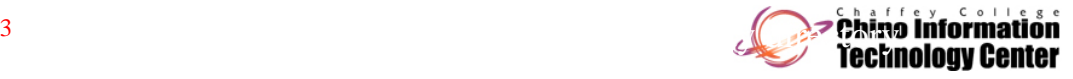

1 $P$  and  $P$  compatibility for  $P$  compatibility for  $P$ 2 $2<sub>2</sub>$ 3

## Implicit Groups

 $\bullet$ The following table lists the Implicit Groups

> color indicates the Implicit Group is available with Windows 2000 (and later)

– **Green** color indicates the Implicit Group is available with Windows Server 2008 R2 and Windows 7

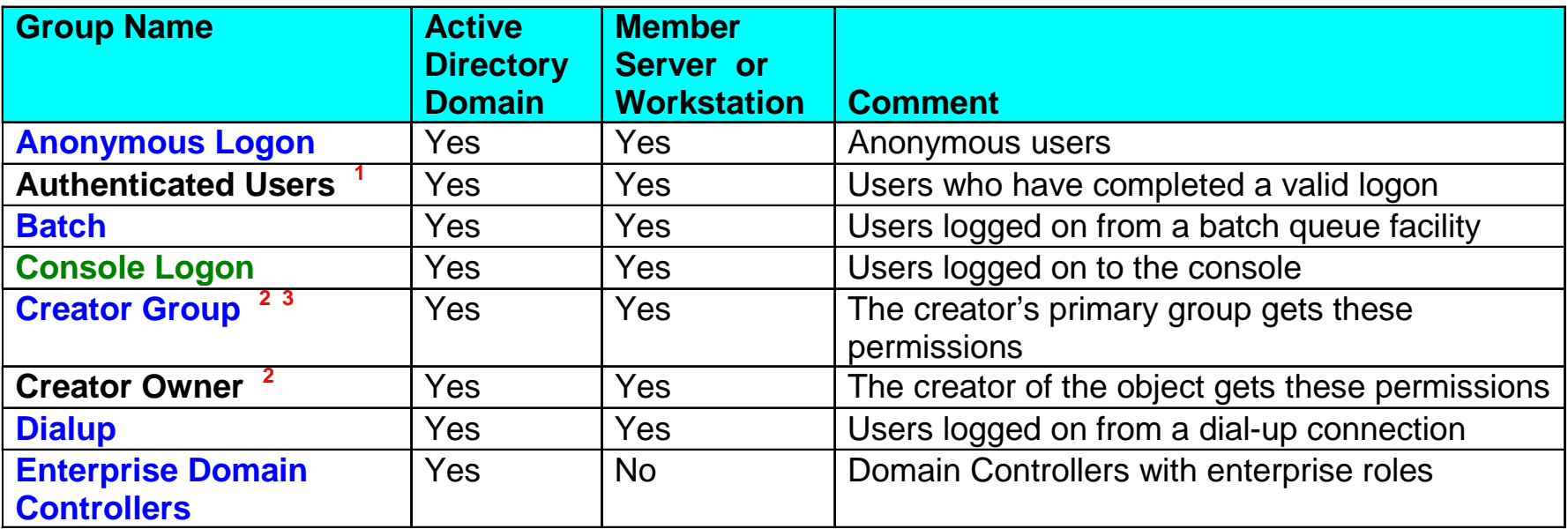

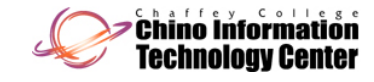

- $\bullet$  The following table lists the Implicit Groups
	- **Blue** color indicates the Implicit Group is available with Windows 2000 (and later)
	- **Orange** color indicates the Implicit Group is available with Windows Vista (and later)

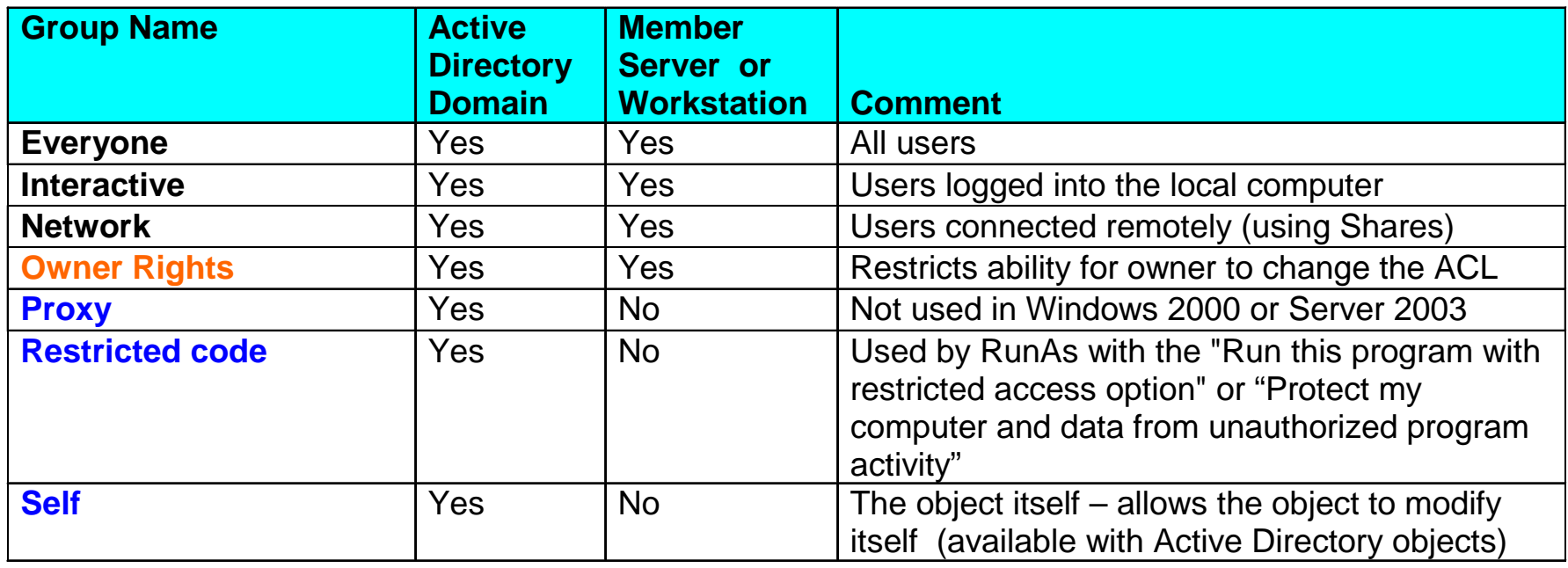

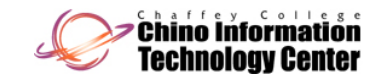

- $\bullet$  The following table lists the Implicit Groups
	- **Blue** color indicates the Implicit Group is available with Windows 2000 (and later)
	- **Green** color indicates the Implicit Group is available with Windows Server 2008 R2 and Windows 7

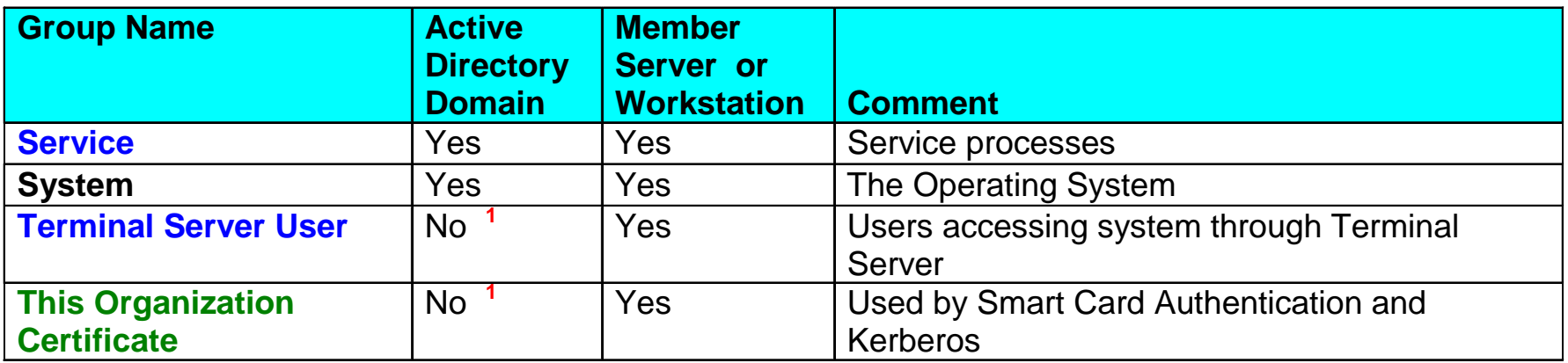

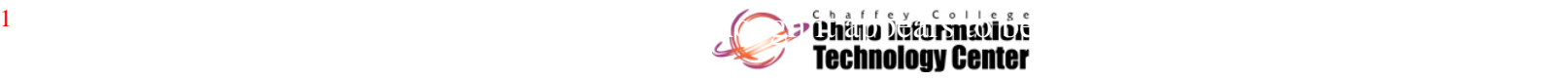

- • Windows Server 2003 (and later) includes the following Implicit Groups in a Domain Environment **<sup>1</sup>**
	- **Green** color indicates Implicit Group is supported on Windows 7, Windows Vista, Windows XP, and Windows Server 2008 outside of a Domain

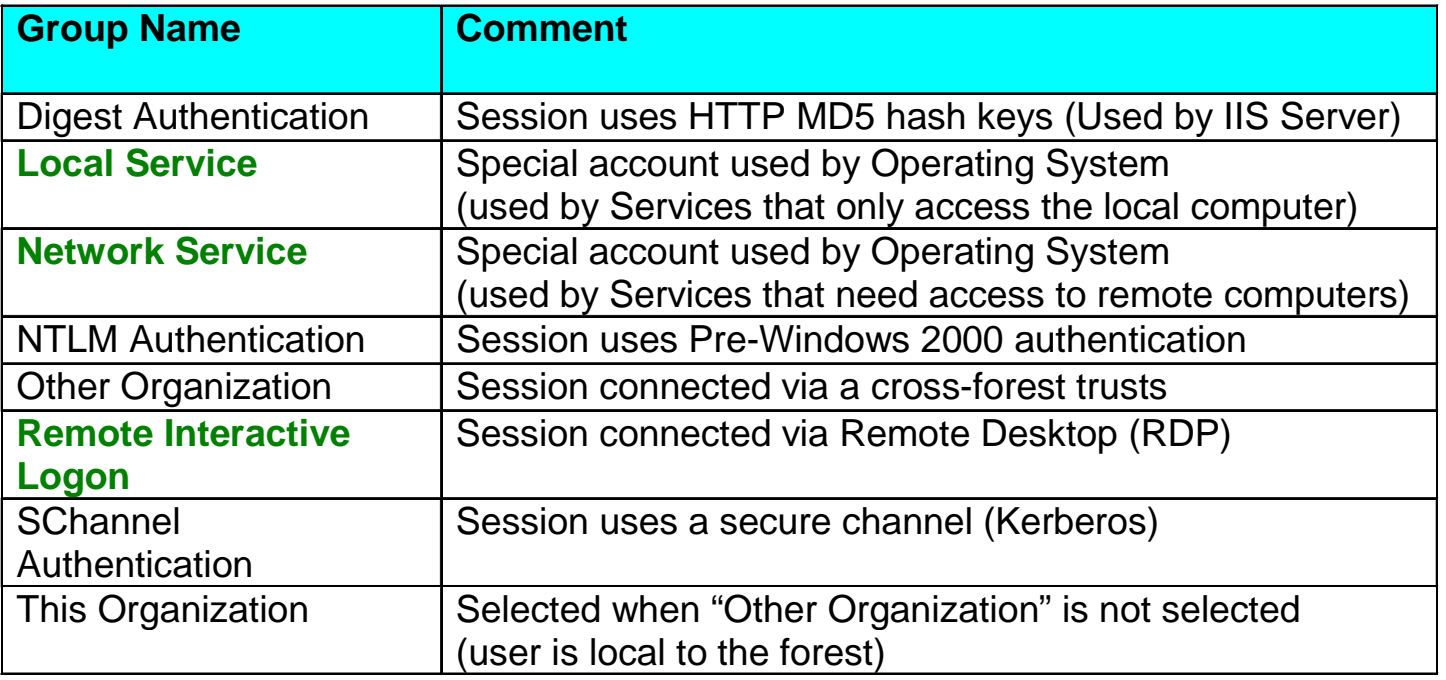

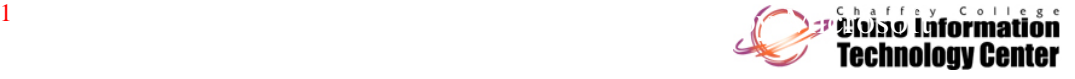

- $\bullet$  Implicit groups are also known as "special identities" and "well-known security principals"
- $\bullet$  The implicit group names can be used for assigning permissions (just like users and groups are used for assigning permissions)
- $\bullet$ • Membership in these implicit groups is automatic and based on the participating "role" of the user
	- The membership generally occurs when a user logs in or authenticates

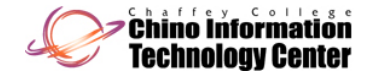

- An Administrator cannot "force" or override the membershi p of these implicit groups
- $\bullet$  On Windows 2000 (and later), it is possible for an Administrator to assign these implicit groups ...
	- to a "local group" on a non-Domain computer (member Server or Professional)
	- in the "security" tab of Users, Groups, and Computers in the MMC "Active Directory Users and Computers"
- $\bullet$  On Windows NT 4, the implicit group names are not visible in "User Manager" or "User Manager for Domains"

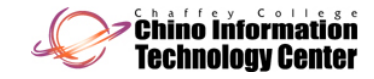

#### Permissions Usage

- $\bullet$ Permissions are attached to Users and Groups
- $\bullet$ Granted permissions for an object are cumulative
- $\bullet$  Permissions can be explicitly denied
	- Permissions that are denied take precedence over permissions that are granted
- $\bullet$  Standard permission sets are a shortcut to applying multiple basic permissions
	- Most (common) permissions can be specified with the standard permissions
	- Use basic permissions when "finer granularity" is required

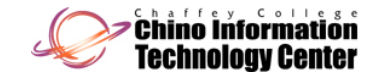

#### Permissions Evaluation

- $\bullet$  Users can access a directory or file only if they have been granted permission
- $\bullet$  Permissions for objects are evaluated as follows:
	- If any applicable ACE entry assigns "Deny" or "No Access" to the user desiring access, the user is denied access to the object
	- Otherwise, the user is granted the sum of the permissions of all ACEs in the ACL which apply to him/her
	- If there are no entries that apply to the user, he/she is denied access

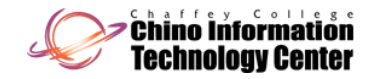

## Permissions Evaluation

- $\bullet$  Additional details
	- The owner of an object can always change (and look at) the permissions for that object
		- unless the "Owner Rights" implicit group has been defined on the ACL
	- The Administrator (or users belonging to the Administrators group) can always take ownership of an object
		- this allows them to change (and look at) the permissions for **all** objects
		- $\bullet~$  an "Administrator" cannot be blocked from access to objects

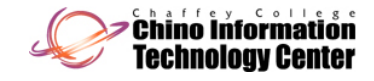

#### Inheritance of Permissions

- $\bullet$ New objects inherit (obtain) permissions from their parent directory
	- Note that an object with an explicit ACL takes precedence over an inherited ACE
- ACLs on container objects (directories) can be configured to propagate to subordinate (child) directories and files
	- Administrators place ACLs on "key" directories, letting the permissions on these directories "flow" to files and subdirectories within these "key" directories
	- This simplifies administration of ACLs
	- This is the default behavior

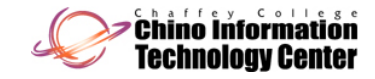

#### Inheritance of Permissions

- $\bullet$  A special (Implicit) Group named "Creator Owner" or "Creator Group" can be used in a director y ACE
	- It augments permissions for new objects created within that directory
- $\bullet$  The difference between the standard permissions "*Read and Execute*" and "*List Folder Contents*" when applied to directories is
	- *Read and Execute* is inherited by both subdirectories and files
	- *List Folder Contents* is inherited by subdirectories only, but not files
		- this permission will be visible on subdirectories only

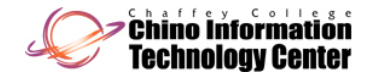

## Inheritance of Permissions (continued)

 $\bullet$  When an ACE is placed on a directory, the following scope of the entry's inheritance can be specified

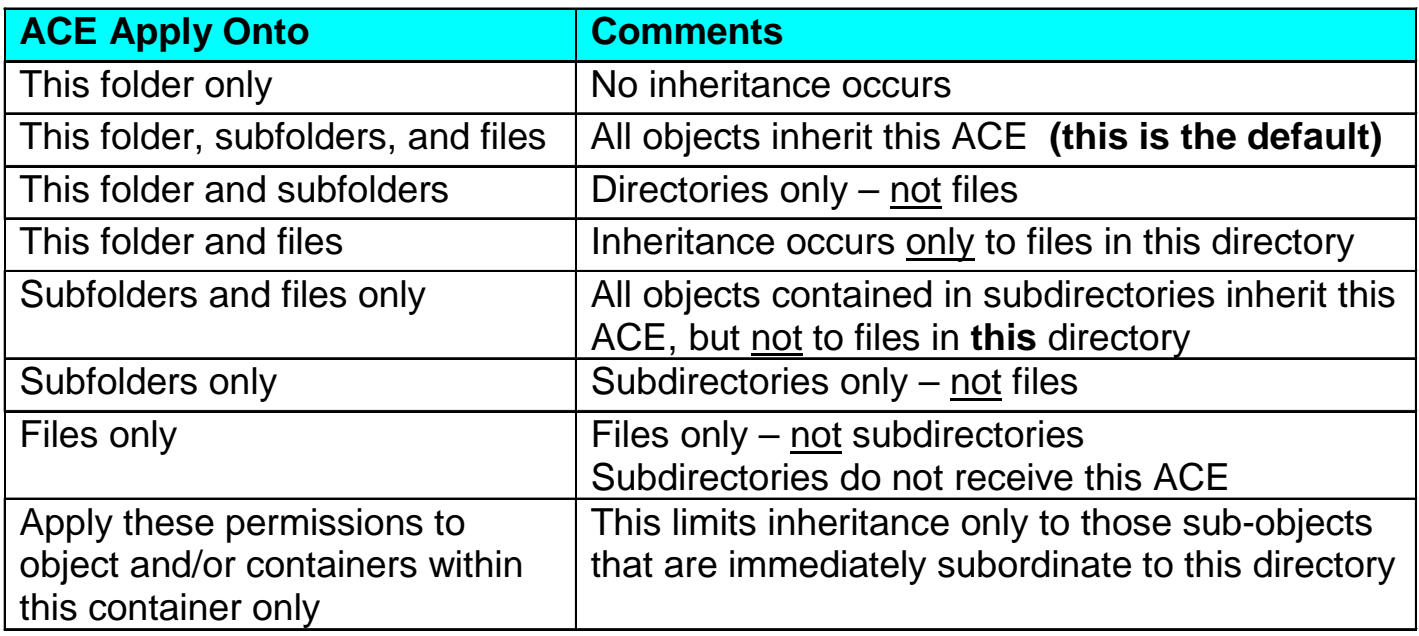

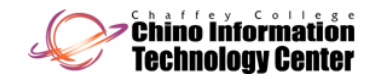

# Affect on ACLs With Copy/Move

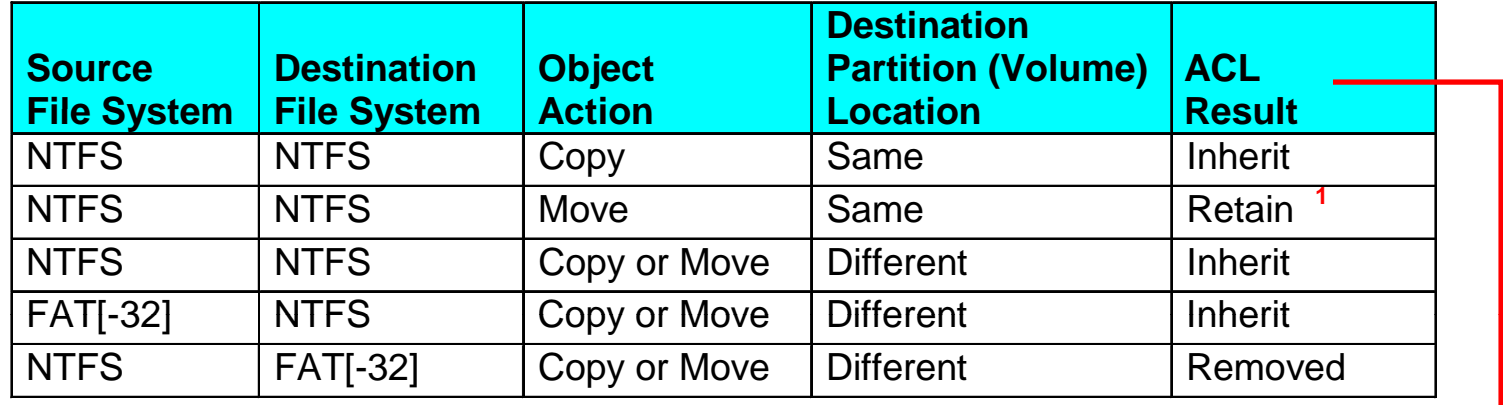

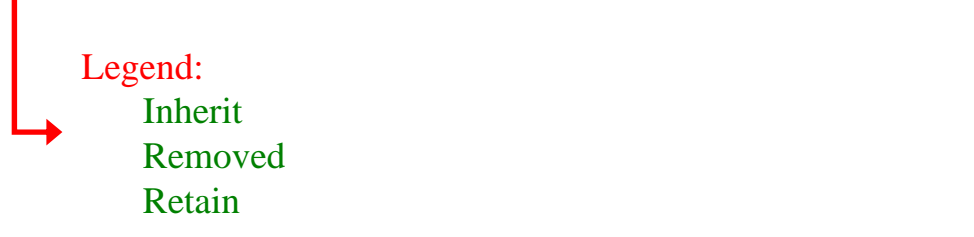

- $\bullet$  The following can be used to insure that the ACL will remain intact if the object's source and destination file system is NTFS
	- Use the command "XCOPY /O" on Windows 2000 (and later)
	- $-$  Use the SCOPY utility from the NT 4 resource kit

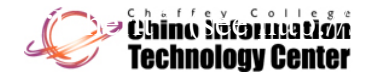

## Notes on Permissions

- $\bullet$  The "*Full Control*" permission when applied to directories includes the basic permission called "*Delete Subfolders and File s*" (also known as "File Delete Child")
	- This permission permits a user to delete files in that directory, even if he/she does not have "delete" permission to the file(s)
	- This feature is necessary for POSIX compliance (for Unix interoperability)
- $\bullet$  Deleting a User or Group does not automatically delete the corresponding references on an ACE
	- Adding the same User or Group back again will not resurrect the corresponding ACE entry(s)

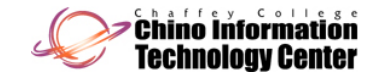

#### Notes on Permissions

- $\bullet$  Ownership is taken, not given
	- User A cannot change owner to User B; User B takes ownership from User A
	- This keeps everyone accountable
	- This is not absolutel y true see next slide

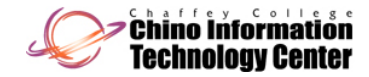

## Permissions Evaluation Examples

- • Assume the following permissions are established on an object
	- User Fred:Write
	- Group X: Read and Execute
	- Group Y: Delete (basic permission)
	- Group Z: Deny all access
- $\bullet$  If User Fred is a member of Groups X and Y
	- User Fred's effective rights to this object: "**Read+Execute+Write+Delete**"
- $\bullet$  If User Fred is a member of Groups X, Y, and Z
	- User Fred's effective rights to this object: "**No Access** "
- $\bullet$ • If User Mary is a member of Group W
	- User Mary's effective rights to this object: "**No Access** "
- $\bullet$  If User Mary is a member of Groups X and Y
	- User Mary's effective rights to this object: "**Read+Execute+Delete**"

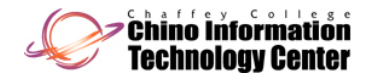

## Permissions Evaluation Examples (continued)

- $\bullet$  Assume the following permissions are established on an object, with the object located on a computer named Dilbert
	- Group X: Delete (basic permission)
	- Implicit Group "Everyone": Read and Execute
	- Implicit Group "Interactive": Write
	- Implicit Group "Network": Deny all access
- $\bullet$  If User Fred is a member of Group X, accessing the object from computer Dilbert (he's logged in interactively on Dilbert)
	- User Fred's effective rights to this object: "**Read+Execute+Write+Delete**"
- $\bullet$  If User Mary is a member of Group W, accessing the object from computer Dilbert (she's logged in interactively on Dilbert)
	- User Mary's effective rights to this object: "**Read+Execute+Write** "
- $\bullet$  If User Fred is a member of Group X, accessing the object from computer Wally (he's logged in interactively on Wally)
	- User Fred's effective rights to this object: "**No Access** "

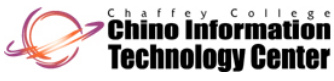

## Shares

- • Shares
	- Are used to export <sup>a</sup> directory structure to remote users
	- Are required for all remote access, including Windows NT family
	- Apply to a directory
	- The share permissions apply to all subdirectories and files in the share
- $\bullet$  The following permissions are supported for shares:
	- *No Access* **<sup>1</sup>**Access is denied to everything within the share
	- *Read* Allows users to read files and execute program files Allows users to view file and directory names and attributes Allows users to navigate through directories
	- **Change** Includes *Read* permission Users can write files, modify files, and change attributes on files and directories

Users can create and delete files and directories

*Full Control* Includes *Change* permission

Users can modify permissions on the share

Users can take ownership of files and directories **<sup>2</sup>** <sup>1</sup> This permission is available on Windows NT and is implied on Windows 2000 (and later)

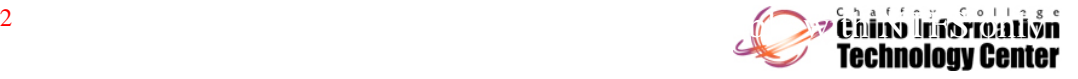

2

## Shares (continued)

- • To access a share
	- Use the "net use <DriveLetter:> \\ComputerName\ShareName" command
	- Use the Universal/Uniform Naming Convention (UNC) in the directory path:
	- Use "Network" to locate the computer and share on Windows 7 and Windows Vista
		- note that Network Discovery will need to be enabled for this to work
	- Use "My Network Places" to locate the computer and share on Windows 2003,

Windows XP, and Windows 2000

– Use "Network Neighborhood" to locate the computer and share on Windows NT 4

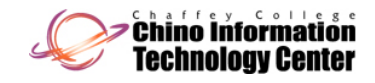

## Shares (continued)

- • A share that is located on a Windows Server has less restrictions than when the share is located on a non-server version of the NT family
	- On Windows 7 Professional/Vista Business/XP Professional/2000 Professional/NT Workstation, a maximum of 10 concurrent connections are supported to a share
	- On the Server product family, there are no concurrent limitations
- • The actual access rights for a share object on an NTFS partition is the intersection (logical AND) of the share permissions and the NTFS permissions
	- Example: If the NTFS permission is *"Read"* and the share permission is

"*Full Control",* then the effective rights will be *"Read"* (the most restrictive rights)

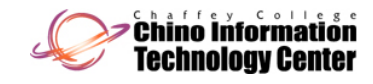

#### **Built-in Shares**

- $\bullet$  The following shares exist on Windows NT family systems
	- Almost all of them are hidden shares
	- The Administrative Shares can be removed with a Policy (Registry setting)

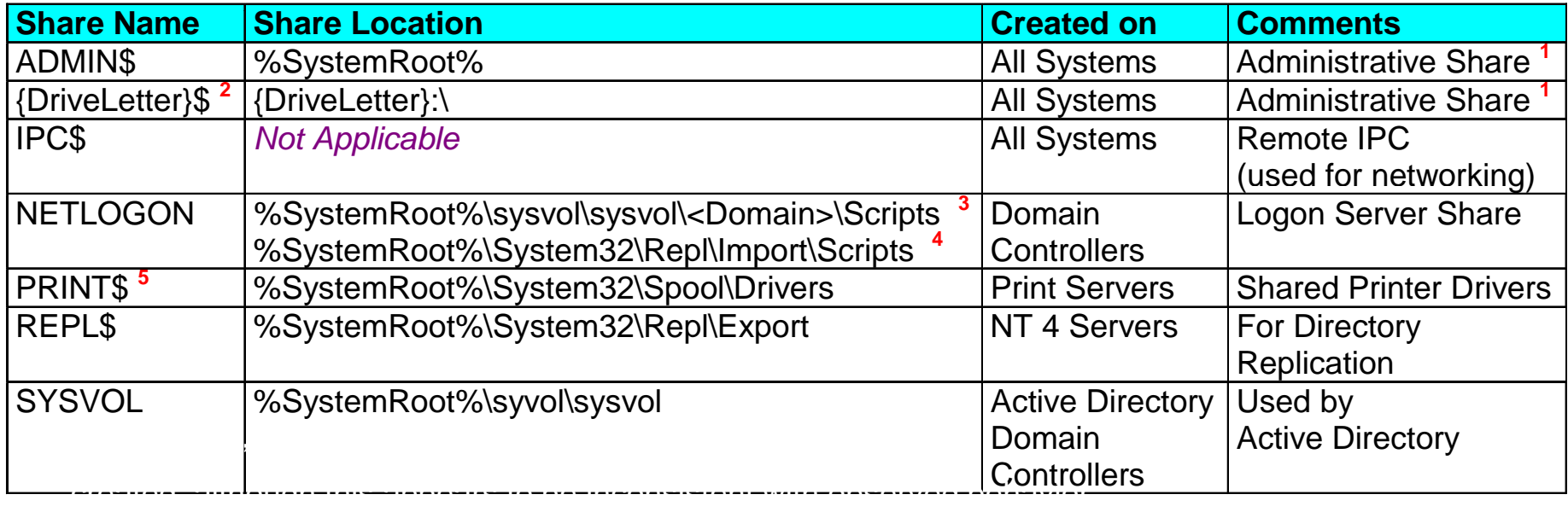

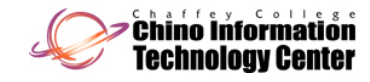

## Accessing Administrative Shares

• Users that are members of the Administrators Group cannot (by default) connect to Administrative shares on a system running Windows 7 or

Windows Vista if User Account Control is enabled on the remote system

- When the system has <u>not</u> been joined to a Domain
	- this feature is known as "remote restrictions"
- This behavior is to prevent malicious users/software from bypassing the User Account Control (UAC) elevation prompt by simply connecting to an administrative share on that system (known as a loopback attack)
	- C\$, D\$, Admin\$, etc.
- Note that (by default) the Administrator user account is exempt from this behavior
	- also note that the Administrator user account (by default) is disabled on Windows 7 and Windows Vista

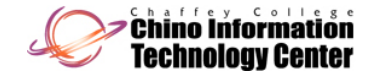

#### Accessing Shares as an "Administrator"

- $\bullet$  The "Administrators" Group does not "flow through" (by default) when connecting to shares on a system running Windows 7 or Windows Vista if User Account Control is enabled on the remote system
	- When the system has <u>not</u> been joined to a Domain
		- this feature is known as "remote restrictions"
	- Instead, the "Users" Group is used (substituted) in place of the "Administrators" Group on the "remote" system
		- this will happen even if the user is not a member of the "Users" Group
	- This behavior is to prevent malicious users/software from bypassing the User Account Control (UAC) elevation prompt by simply connecting to a share with "administrative" access (known as a loopback attack)
	- Note that (by default) the Administrator user account is exempt from this behavior
		- also note that the Administrator user account (by default) is disabled on Windows 7 and Windows Vista

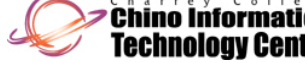

## Guidelines For Using Permissions

- $\bullet$ Whenever possible, assign permissions to Groups instead of Users
- $\bullet$ Apply NTFS permissions before sharing <sup>a</sup> directory
- • Share permissions can be more relaxed when NTFS permissions are used
- For Server, create other file systems for sharing
	- Avoid using the "system partition" or "boot partition" for this purpose
- • For applications, it is best to grant Read and Execute to the executables
- $\bullet$ It is generally best to separate applications from data
- For shared data directories use the following general scheme:
	- Assign the Authenticated Users group "Read" and "Create Files" basic permissions
	- Assign the CREATOR OWNER "Full Control" permission
	- Create the directory using an Administrator account

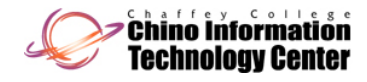

## Guidelines For Using Permissions (continued)

- $\bullet$  Permissions (by default) are created too permissive on Windows NT and Windows 2000
	- New File Systems formatted with NTFS may be too permissive
		- EVERYONE has "Full Control" at the root of the drive
	- New Shares may be too permissive
		- EVERYONE has "Full Control"

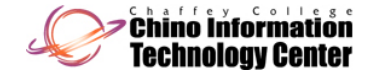
## Guidelines For Using Permissions (continued)

- $\bullet$  Permissions (by default) are created more restrictive on Windows XP and Windows Server 2003
	- New File Systems formatted with NTFS are more restrictive
		- EVERYONE has "List Folder Contents" <u>only</u> at the root of the drive
		- the USERS built-in group has the following permissions on the drive
			- Read & Execute
			- List Folder Contents
			- Read
			- Create Directories
				- » create files and subdirectories in the directories that a user creates
	- New Shares are more restrictive
		- EVERYONE has "Read"

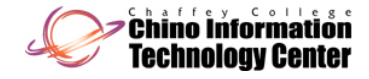

## Guidelines For Using Permissions (continued)

- $\bullet$  Permissions (by default) are created more restrictive on Windows Vista (and later)
	- New File Systems formatted with NTFS are more restrictive
		- the ADMINISTRATORS built-in group has "Full Control" permissions on the drive
		- AUTHENTICATED USERS has Modify permission on the drive
		- the USERS built-in group has "Read & Execute" permissions on the drive
	- New Shares are more restrictive
		- EVERYONE has "Read"

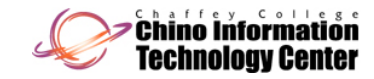

#### Managing Permissions

- $\bullet$  Using the Graphical User Interface (GUI)
	- From Windows Explorer, right click on the object, then select (depending upon your version of Windows)
		- Properties -> Security (for NTFS file and directory permissions)
		- Sharing and Security -> Security (for NTFS file and directory permissions)
	- NT 4 Server includes an Administrative Wizard called"Managing File and Folder Access"
		- Start Menu -> Programs -> Administrative Tools -> Administrative Wizards

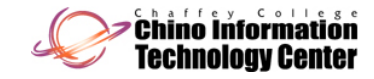

#### Managing Permissions

- $\bullet$ On Windows XP Professional computers that are not joined to a Domain
	- $\,$  Access to the Security tab (NTFS permissions) is disabled
	- You can enable access to the Security tab using the following steps
		- "Control Panel -> Folder Options -> View"
			- uncheck "**Use simple file sharing [Recommended]** "
	- Note that this default behavior is intended to make Windows XP Professional behave like Windows XP Home Edition

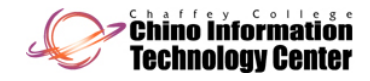

#### Managing Permissions (continued)

- $\bullet$  The following command line tools can be used to manage permissions
	- Note that the Resource Kit and Support Tools from Windows Server 2003 can be used on Windows Server 2008, Windows 7, and Windows Vista

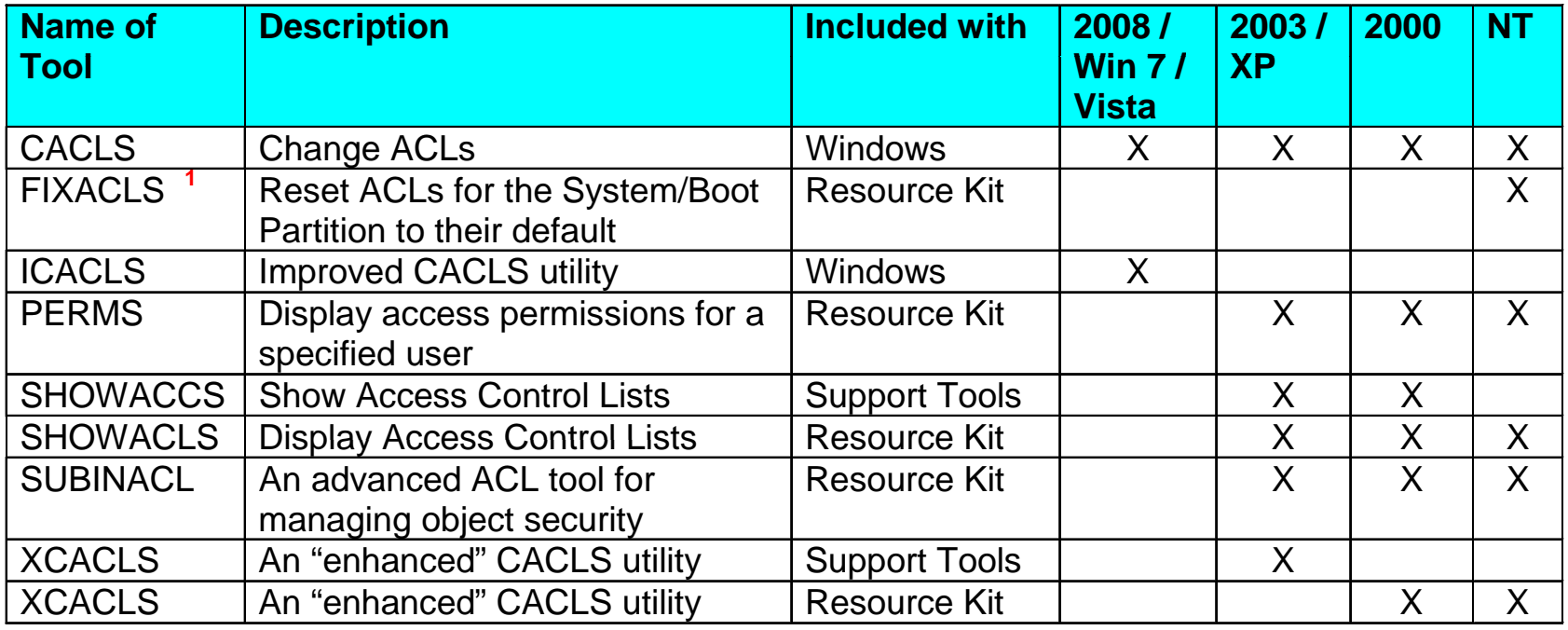

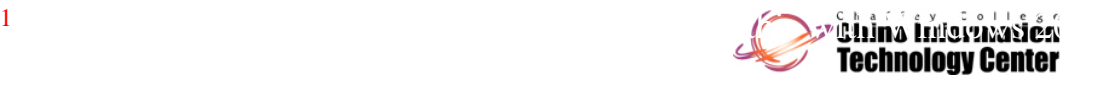

#### Managing Shares

- $\bullet$  Using the Graphical User Interface (GUI)
	- From Windows Explorer, right click on the directory, then select (depending upon your version of Windows)
		- Properties -> Sharing
		- Sharing and Security -> Sharing
		- Sharing...
		- Share…

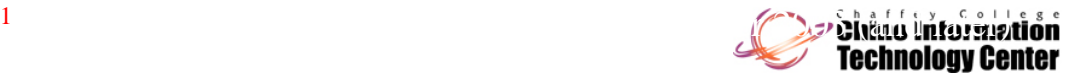

#### Managing Shares

- From Windows 2000 (and later), use the "Computer Management" **MMC** 
	- Start Menu -> Programs -> Administrative Tools -> Computer Management
	- expand "Shared Folders" within the "System Tools" tree
- From a Windows NT Server, use "Server Manager"
	- Start Menu -> Programs ->Administrative Tools -> Server Manager
	- select "Computer -> Shared Directories..."
	- "Server Manager" is also available on Windows 2000 Server
		- the program is named "SRVMGR" **<sup>1</sup>**

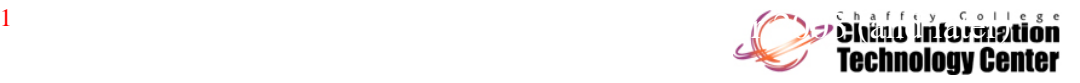

### Managing Shares (continued)

- $\bullet$ On Windows XP Professional computers that are not joined to a Domain
	- Access to the Sharing tab limits the file sharing options
		- you cannot control the specific permissions on shares
		- you cannot control specific users or groups accessing the shares
	- You can enable the full file sharing capabilities by using the following steps
		- "Control Panel -> Folder Options -> View"
			- uncheck "**Use simple file sharing [Recommended]**"
	- Note that this default behavior is intended to make Windows XP Professional behave like Windows XP Home Edition

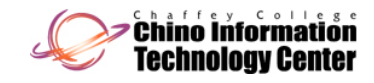

#### Managing Shares (continued)

- $\bullet$  On Windows 7, Windows Vista, and Windows Server 2008
	- By default, only <sup>a</sup> "simple" file sharing capability exists
		- the terminology (and permissions) is completely different than what is discussed in these slides
			- and from earlier versions of Windows
	- You can enable the "traditional" file sharing capability by using the following steps
		- "Control Panel -> Folder Options -> View"
			- uncheck "**Use Sharing Wizard [Recommended]**"
	- Note that this "feature" is even enabled (by default) on Windows Server 2008 Domain Controllers

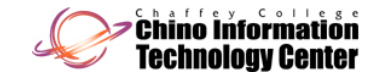

#### Managing Shares (continued)

- $\bullet$  Using the command line
	- Use the "NET SHARE" command
		- can be used to list, create, modify, and remove shares
	- The Windows 2003, Windows XP, Windows 2000, and Windows NT Resource kits include an additional tool **<sup>1</sup>**
		- **PERMCOPY** Copy ACLs between shares

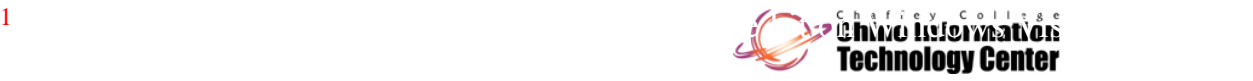

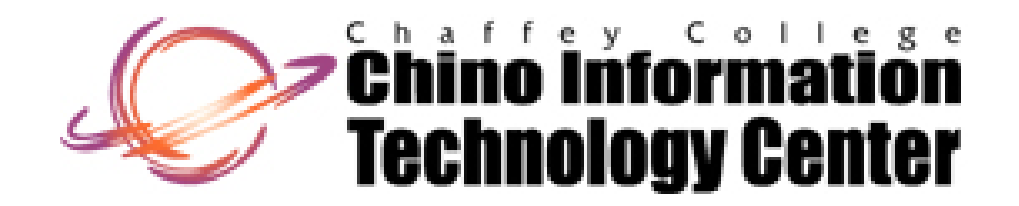

# **CISNTWK-11**

#### Microsoft Network Server

#### *Chapter 5 Configuring, Managing, and Troubleshooting Resource Access*

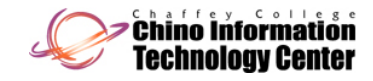

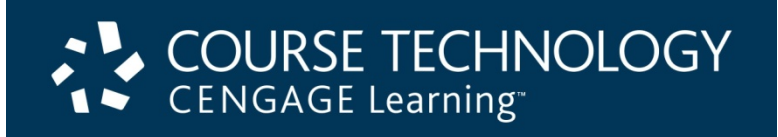

# *Chapter 5 Configuring, Managing, and Troubleshooting Resource Access*

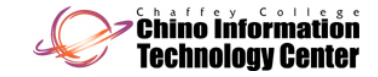

#### **Objectives**

- $\bullet$ Set up security for folders and files
- $\bullet$ Configure shared folders and shared folder security
- $\bullet$ Install and set up the Distributed File System
- $\bullet$ Configure disk quotas
- $\bullet$ Implement UNIX compatibility

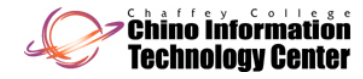

#### Managing Folder and File Security

- $\bullet$ Creating accounts and groups are the initial steps for sharing resources
	- The next steps are to create access control lists (ACLs) to secure these objects and then to set them up for sharing
- $\bullet$  **Discretionary ACL (DACL)**
	- An ACL that is configured by a server administrator or owner of an object
- $\bullet$  **System control ACL (SACL)**
	- Contains information used to audit the access to an object

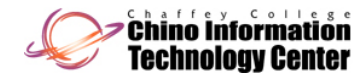

#### Configuring Folder and File Attributes

- $\bullet$  Attributes are stored as header information with each folder and file
	- Along with other characteristics including volume label, designation as a subfolder, date of creation, and time of creation
- $\bullet$  Two basic attributes remain in NTFS that are still compatible with FAT
	- Read-only and hidden
- $\bullet$ The advanced attributes are archive, index, compress, and encrypt

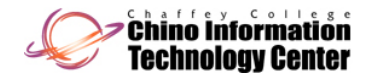

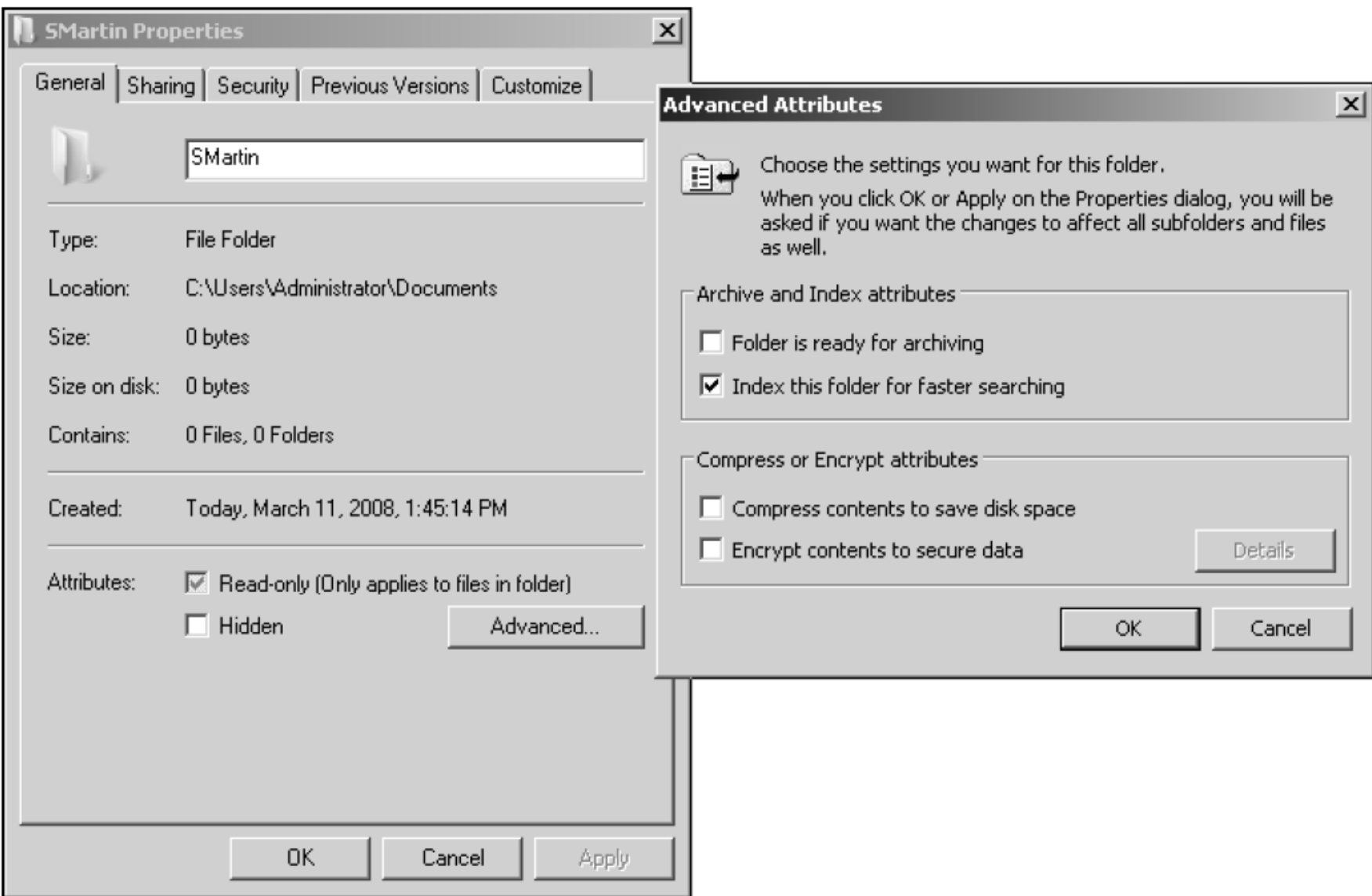

Figure 5-1 Attributes of a folder on an NTFS formatted disk

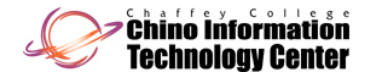

- $\bullet$  Archive attribute
	- Indicates that the folder or file needs to be backed up because it is new or changed
	- File server backup systems can be set to detect files with the archive attribute to ensure those files are backed up
- • Index attribute vs. Windows Search Service
	- The NTFS index attribute is used to index the folder and file contents so that file properties can be quickly searched in Windows Server 2008
		- Through the Indexing Service

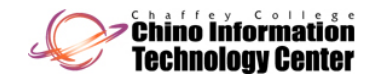

- $\bullet$  Index attribute vs. Windows Search Service (continued)
	- Windows Server 2008 offers a newer, faster search service called the Windows Search Service
	- To use the Windows Search Service, you must install the File Services role via Server Manager
- • Multimaster replication
	- Each DC is equal to every other DC in that it contains the full range of information that composes Active Directory
- $\bullet$ Active Directory is built to make replication efficient

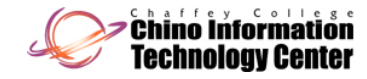

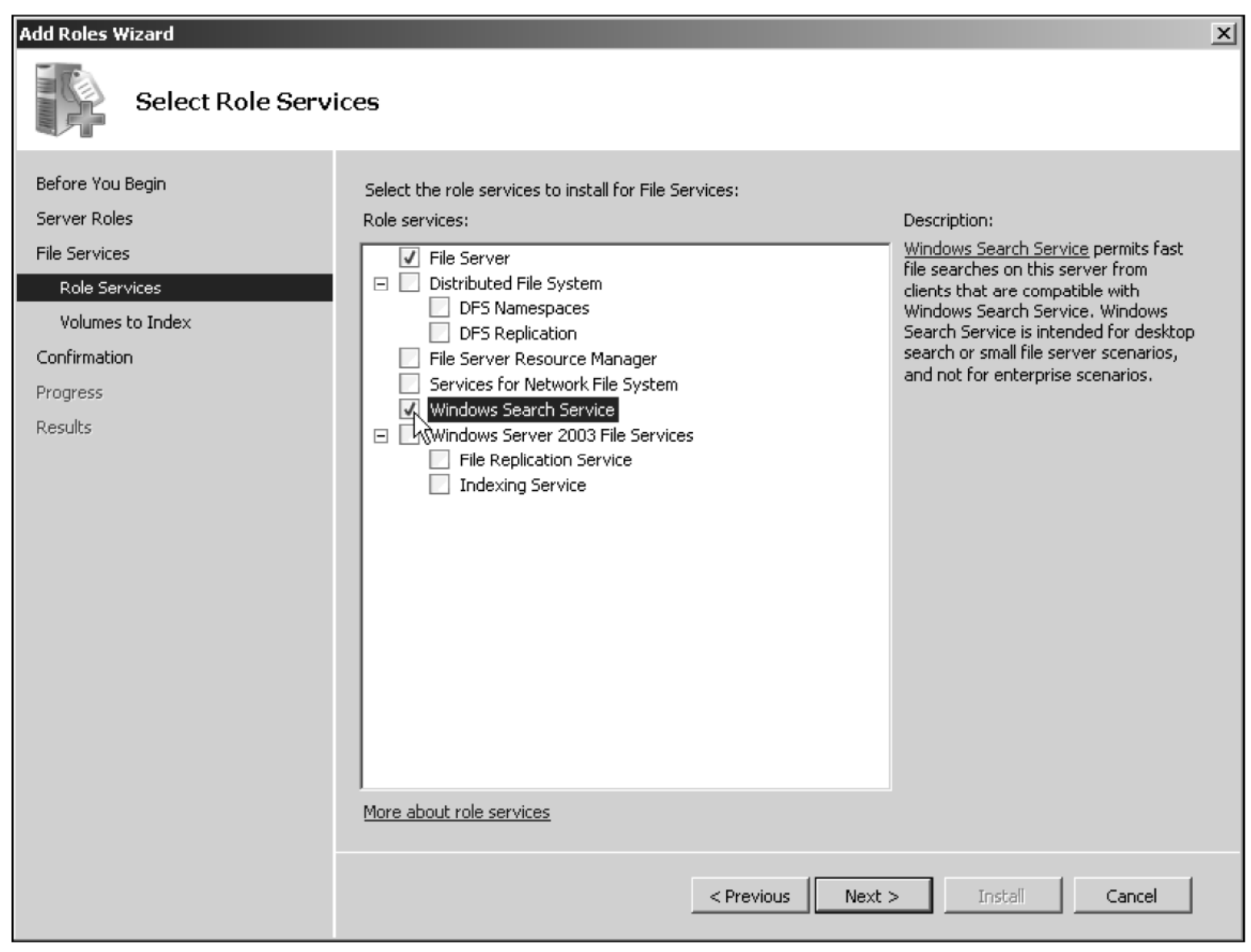

Figure 5-2 Installing the Windows Search Service with the File Services role

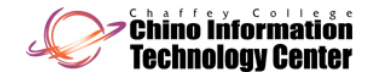

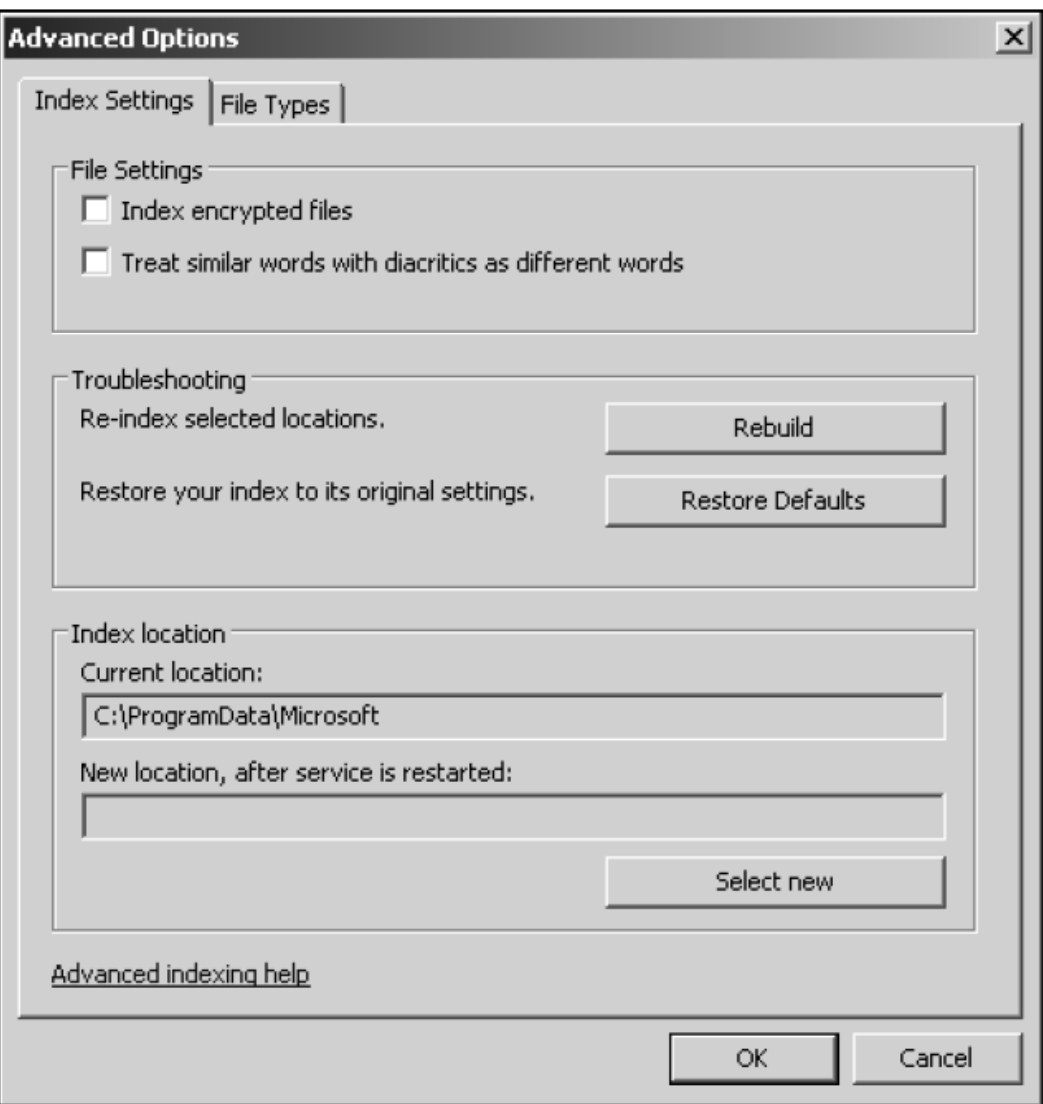

Figure 5-3 Configuring advanced indexing options

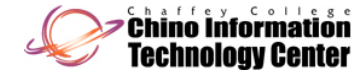

- $\bullet$  Com press attribute
	- A folder and its contents can be stored on the disk in compressed format
	- Compression saves space and you can work on compressed files in the same way as on uncompressed files
	- Compressed files increase CPU overhead to open the files and to copy them

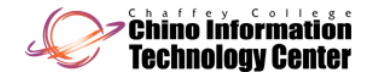

- $\bullet$  $\bullet$  Encrypt attribute
	- Protects folders and files so that only the user who encrypts the folder or file is able to read it
	- An encrypted folder or file uses the Microsoft **Encrypting File System (EFS)**
		- Which sets up a unique, private encryption key associated with the user account that encrypted the folder or file
	- EFS uses both symmetric and asymmetric encryption techniques

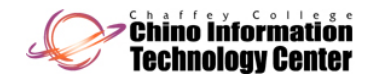

- $\bullet$ • Encrypt attribute (continued)
	- When you move an encrypted file to another folder on the same computer, that file remains encrypted, even if you rename it

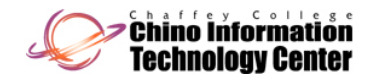

- $\bullet$  Activity 5-1: Encrypting Files
	- Time Required: Approximately 10 minutes
	- Objective: Encrypt files in a folder

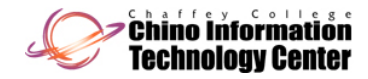

#### Configuring Folder and File Permissions

#### $\bullet$ **Permissions**

- Control access to an object, such as a folder or file
- $\bullet$  When you configure a folder so that a domain local group has access to only read the contents of that folder
	- You are configuring permissions
- $\bullet$  At the same time, you are configuring that folder's discretionary access control list (DACL) of security descriptors

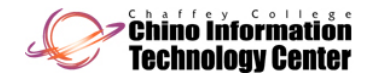

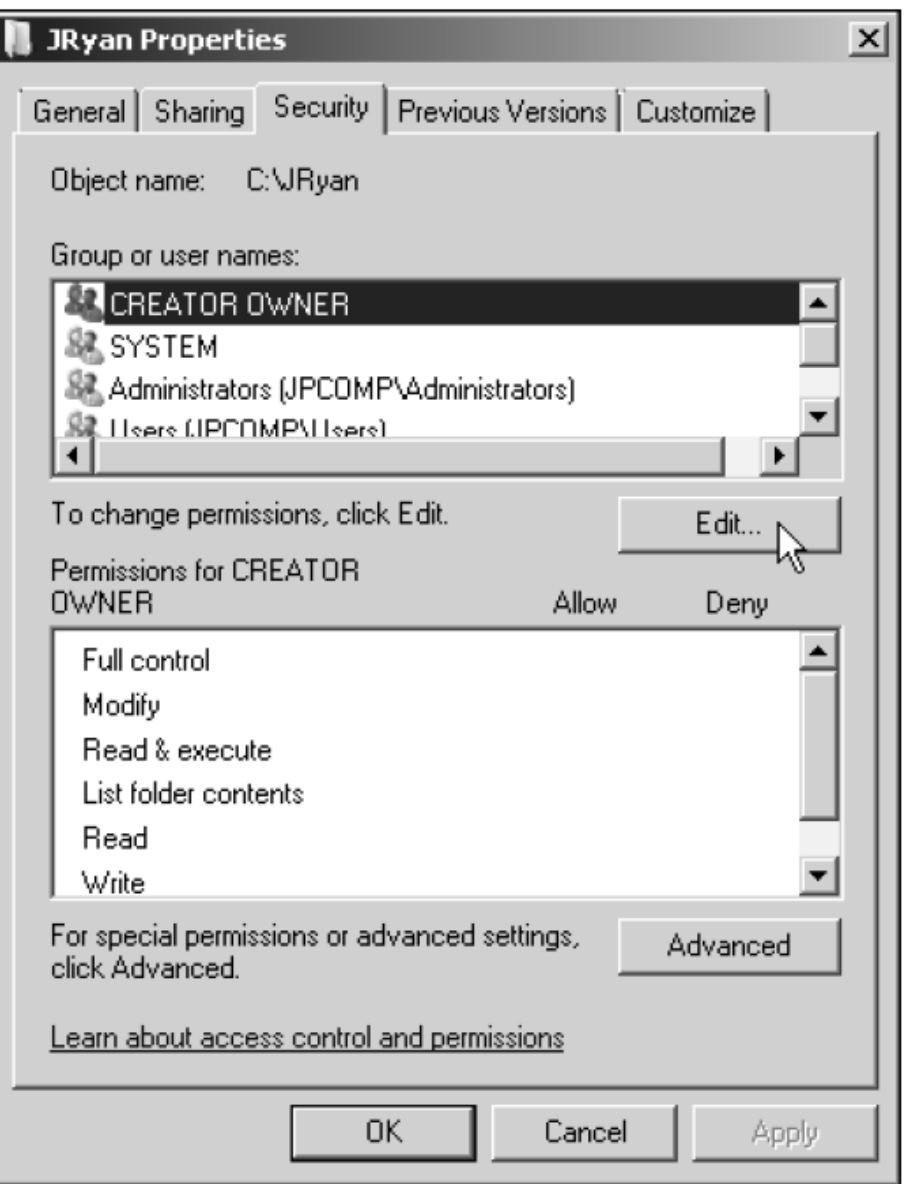

Figure 5-4 Configuring folder permissions

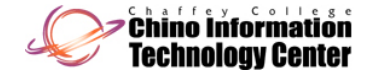

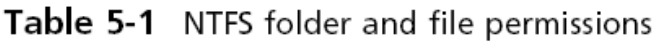

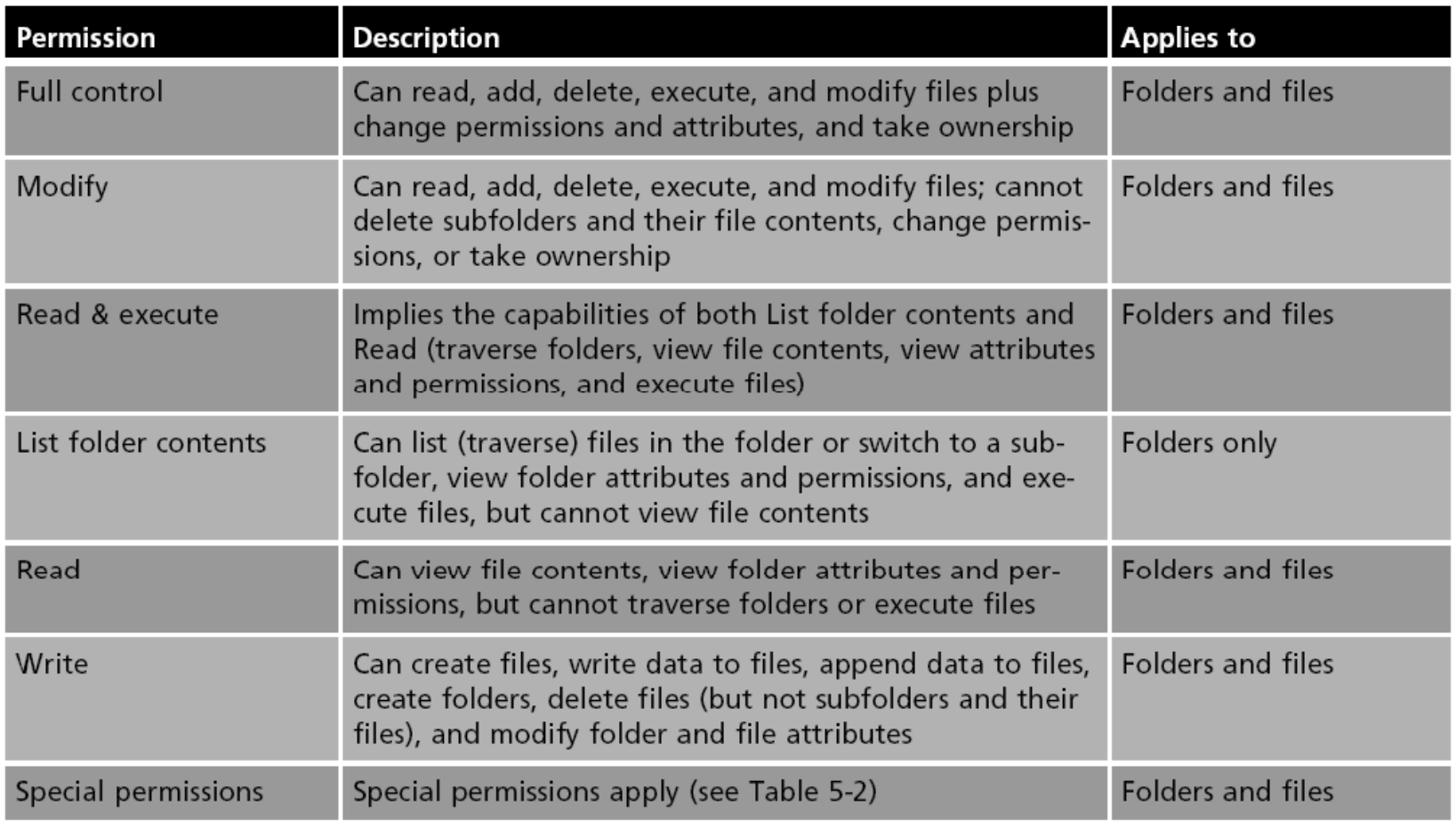

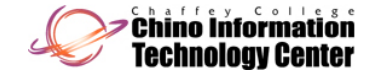

- $\bullet$ Activity 5-2: Configuring Folder Permissions
	- Time Required: Approximately 10 minutes
	- Objective: Configure permissions on a folder so that users can modify its contents

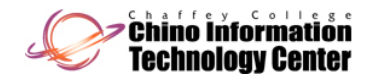

- $\bullet$  Activit y 5-3: Removin g Inherited Permissions
	- Time Required: Approximately 10 minutes
	- Objective: Remove inherited permissions on a folder

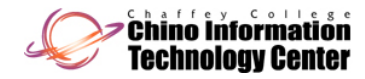

- $\bullet$  If you need to customize permissions
	- You have the option to set up special permissions for a particular group or user

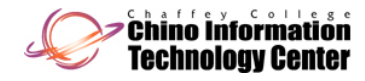

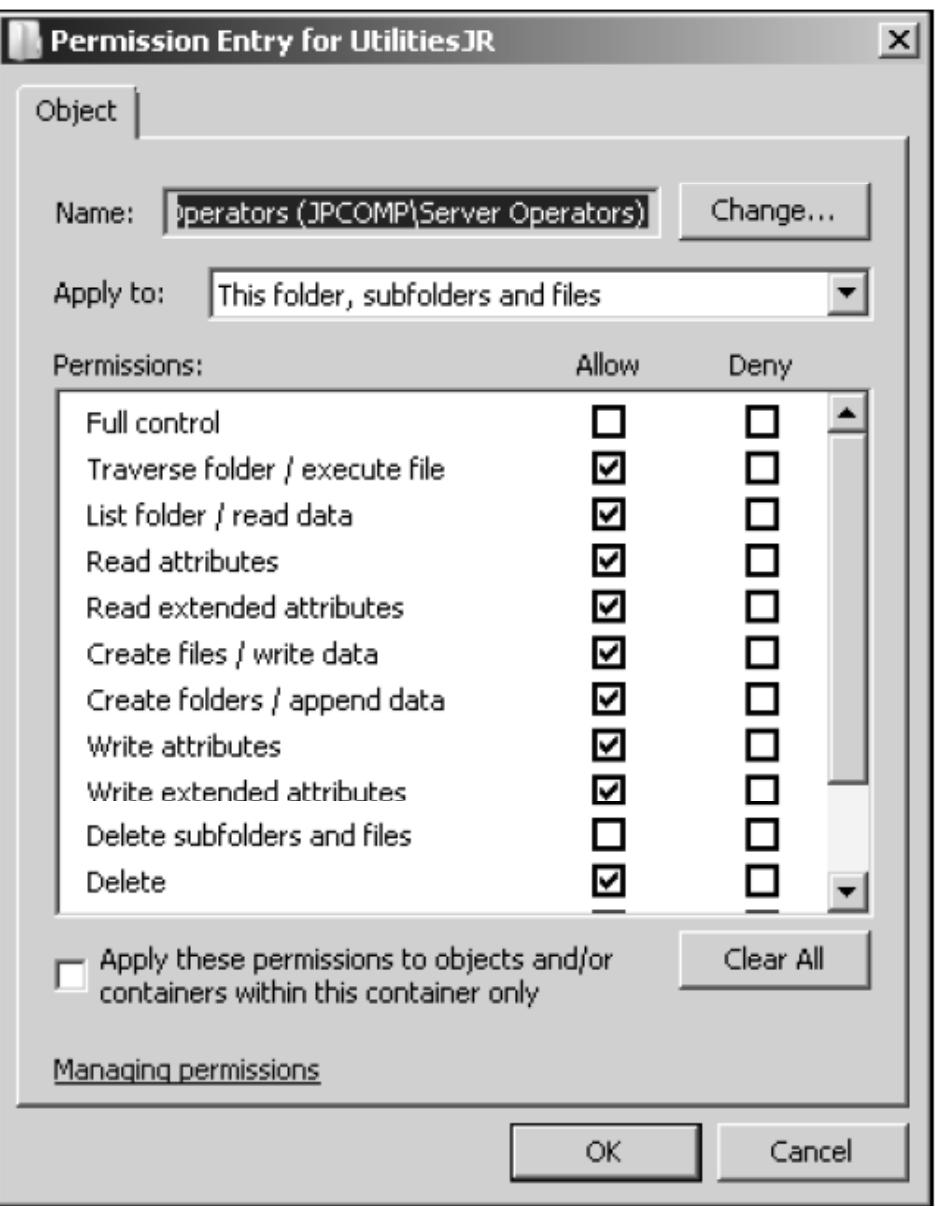

Figure 5-6 Special permissions

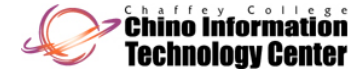

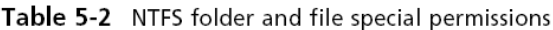

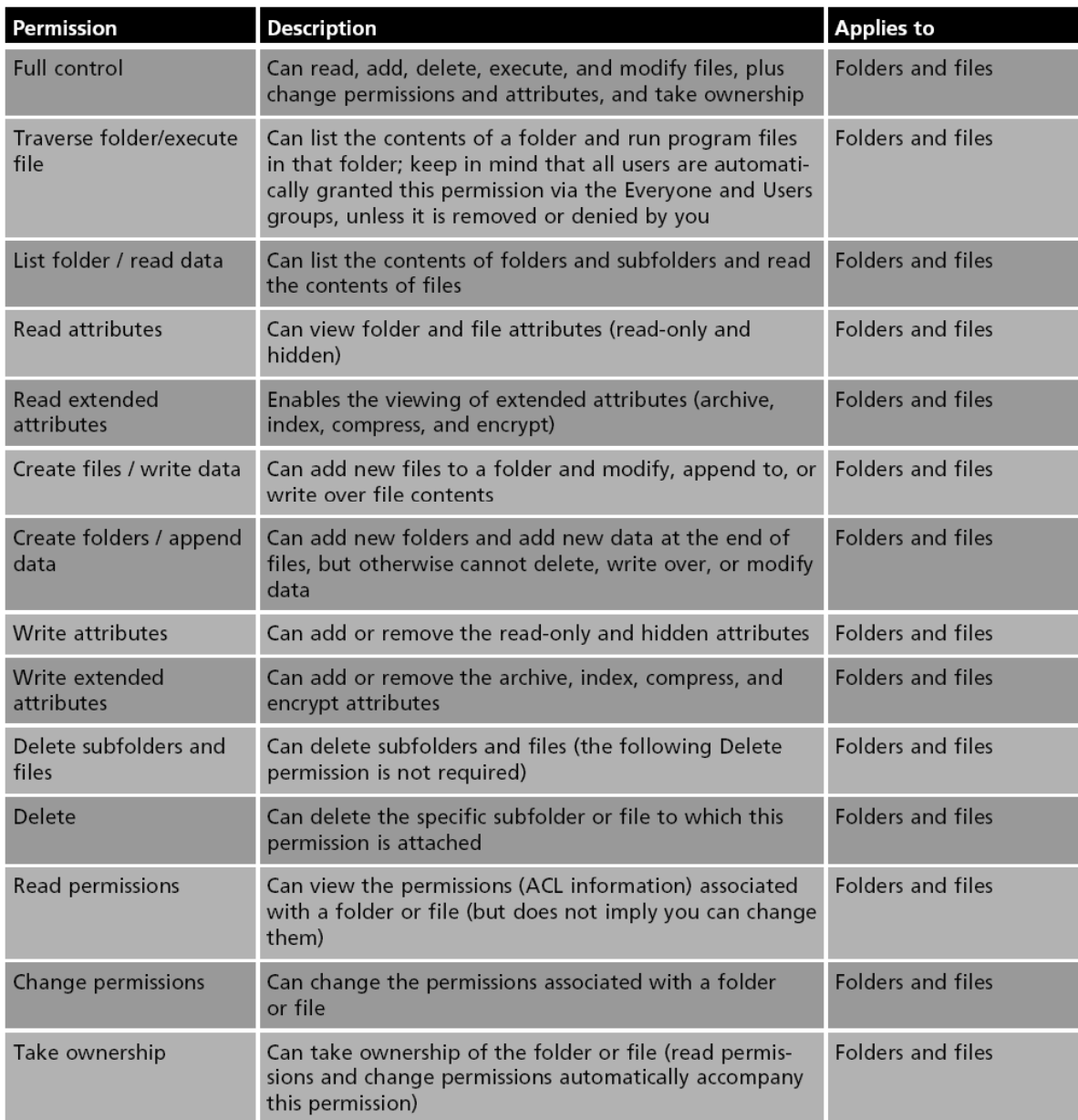

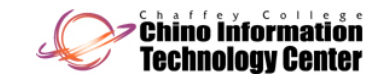

- $\bullet$  Activity 5-4: Configuring Special Permissions
	- Time Required: Approximately 15 minutes
	- Objective: Configure special permissions for a folder to grant a group expanded access

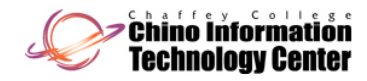

#### Configuring Folder and File Auditing

#### $\bullet$ **Auditing**

- Enables you to track activity on a folder or file
- $\bullet$  Windows Server 2008 NTFS folders and files
	- Enable you to audit a combination of any or all of the activities listed as special permissions in Table 5 5-2

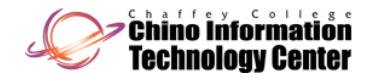

## Configuring Folder and File Auditing (continued)

- $\bullet$  Activity 5-5: Auditing a Folder
	- Time Required: Approximately 10 minutes
	- Objective: Configure auditing on a folder to monitor how it is accessed and who is making changes to the folder

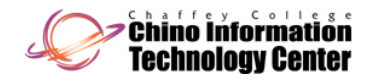

#### Configuring Folder and File Ownership

- •With permissions and auditing set up, you might want to verify the ownership of a folder
- $\bullet$ Folders are first owned by the account that creates them
- $\bullet$  Folder owners have the ability to change permissions for the folders they create
- $\bullet$  Ownership can be transferred only by having the Take ownership special permission
	- Or Full control permission (which includes Take ownership)

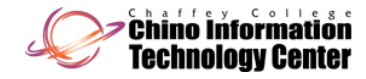
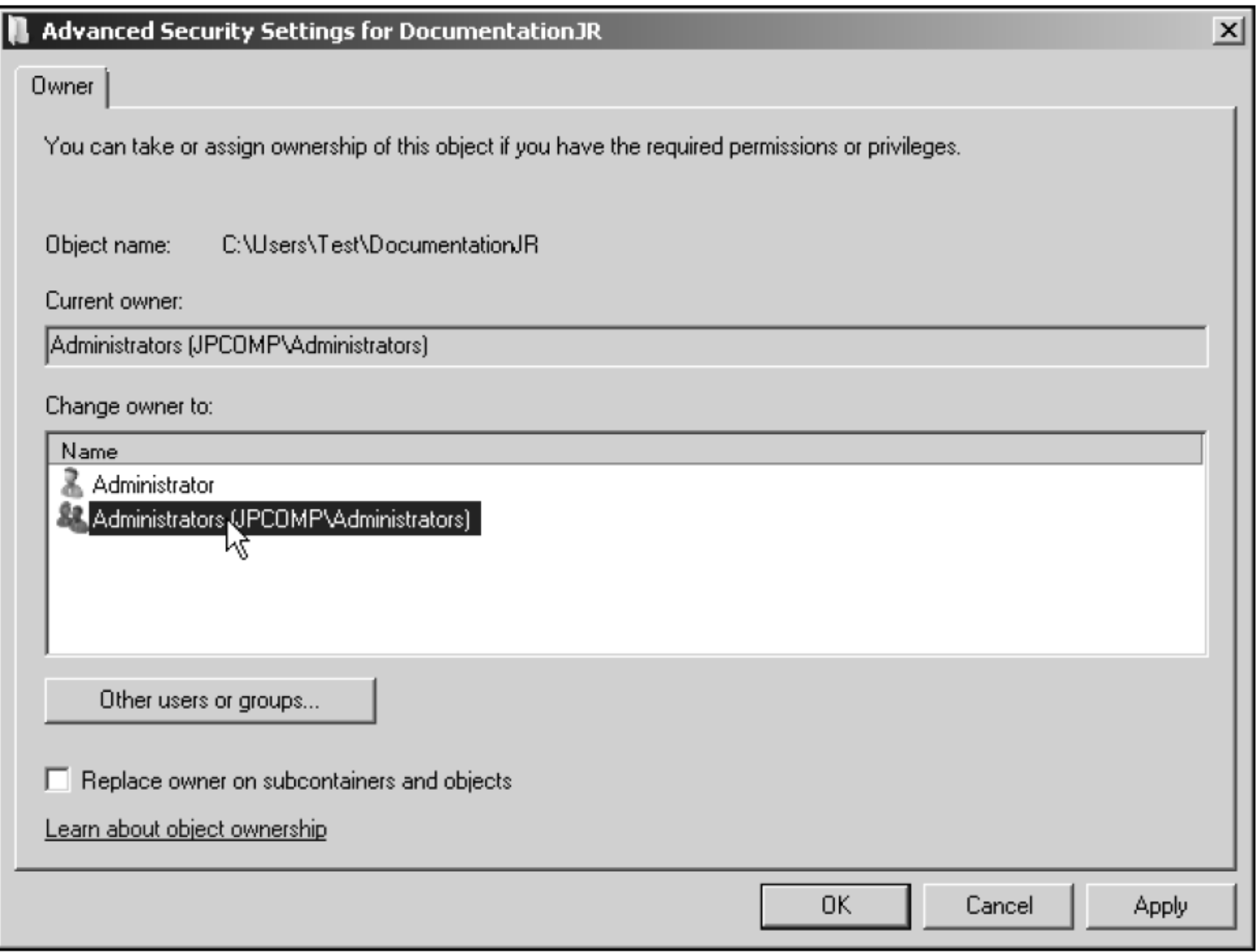

Figure 5-9 Taking ownership of a folder

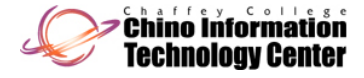

- $\bullet$  A folder can be set up as a shared folder for users to access over the network
- $\bullet$  Configuring a shared folder is changed in Windows Server 2008 from previous versions
	- To help make the person offering the shared folder more aware of security options
- $\bullet$ The first step for sharing a folder over the network is to turn on file sharing

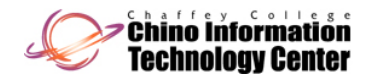

- $\bullet$ • Activity 5-6: Enabling Sharing a Folder
	- Time Required: Approximately 5 minutes
	- Objective: Turn on file sharing and public folder sharing

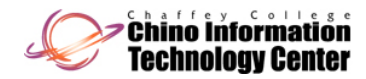

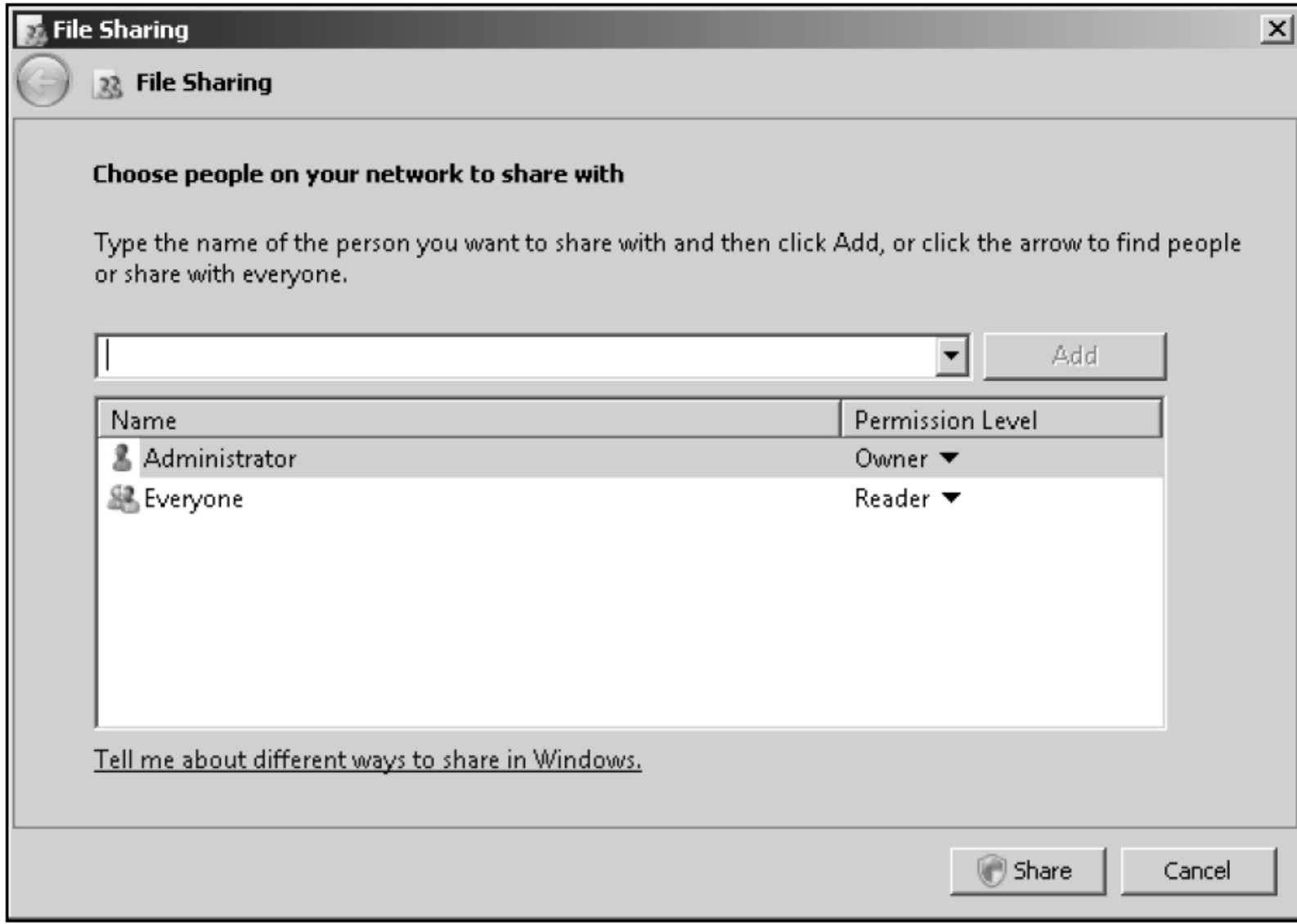

Figure 5-10 File Sharing dialog box

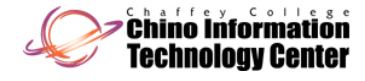

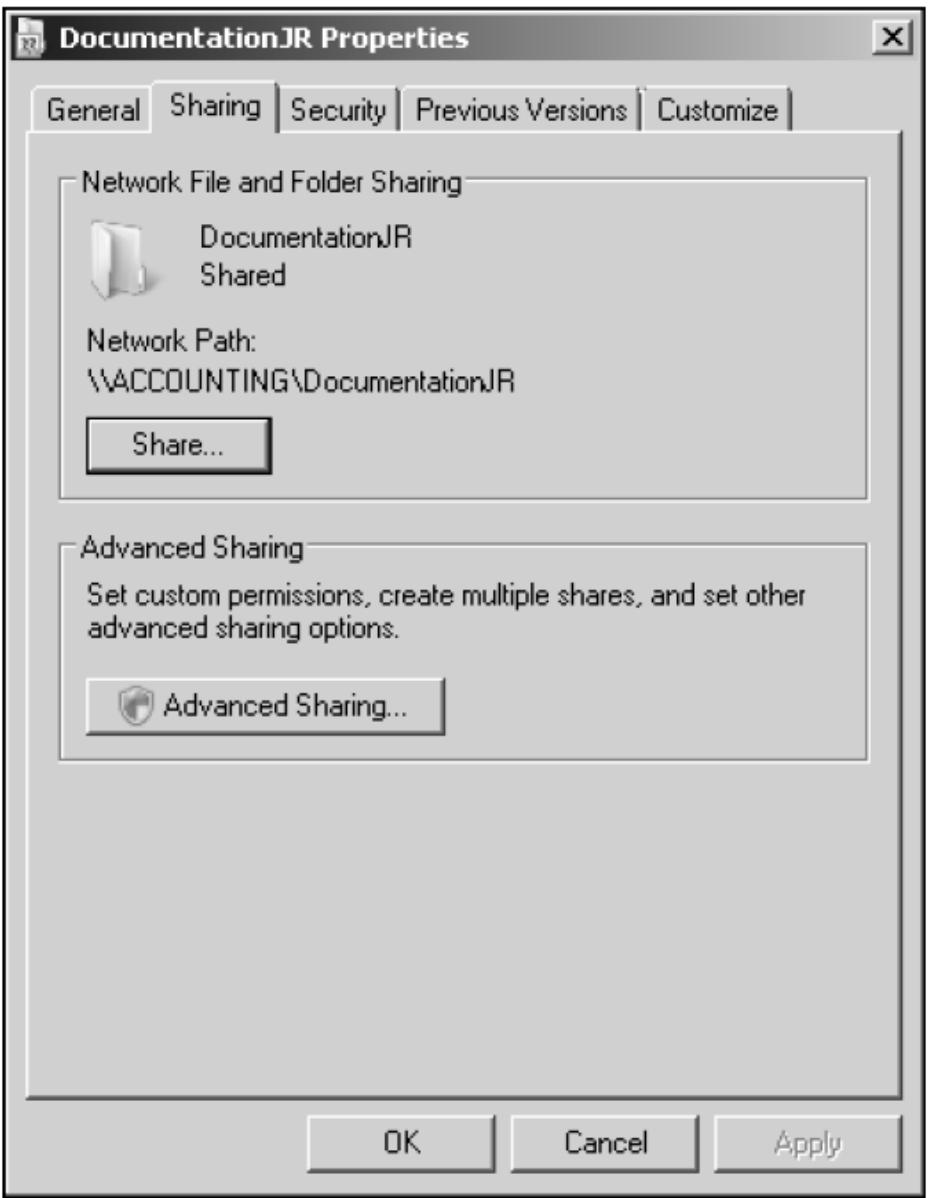

### Figure 5-11 Sharing tab

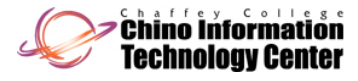

- $\bullet$  **Share permissions** for an object
	- Differ from the NTFS access permissions set through the Security tab
- • The NTFS and share permissions are cumulative
	- With the exception of permissions that are denied
- $\bullet$  Share permissions:
	- Reader
	- Contributor
	- Co-owner
	- Owner

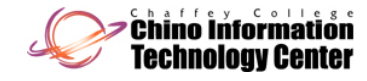

- •• You can cache a folder to make the contents of a shared folder available offline
	- Any offline files that have been modified can be synchronized with the network versions of the files
- $\bullet$  A folder can be cached in three ways:
	- Only the files and programs that users specify will be available offline
	- All files and programs that users open from the share will be automatically available offline
	- Files or programs from the share will not be available offline

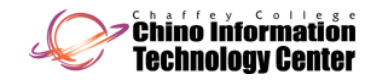

- $\bullet$ • Activity 5-7: Configuring a Shared Folder
	- Time Required: Approximately 15 minutes
	- Objective: Configure a shared folder, share permissions, and offline access

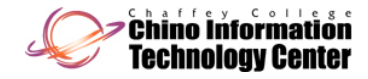

### Publishing a Shared Folder in Active Directory

- • To **publish** an object
	- Means to make it available for users to access when they view Active Directory contents
		- Makes it easier to find when a user searches for that object
- $\bullet$  **Directory Service Client (DSClient)**
	- Allows earlier Windows-based operating systems to search Active **Directory**
- • When you publish an object, you can publish it to be shared for domain-wide access or to be shared and managed through an organizational unit (OU)

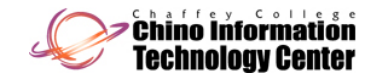

### Publishing a Shared Folder in Active Directory (continued)

- $\bullet$  Activit y 5-8: Publishin g a Shared Folde r
	- Time Required: Approximately 5 minutes
	- Objective: Publish a shared folder in Active Directory

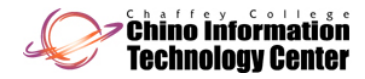

### Troubleshooting a Security Conflict

- •Windows Server 2008 offers the Effective Permissions tab in the properties of a folder or file
	- As a tool to help troubleshoot permissions conflicts
- • Using the Effective Permissions tab, you can view the effective permissions assigned to a user or group
- $\bullet$  Take into account what happens when a folder or files in a folder are copied or moved
	- A newly created file inherits the permissions already set up in a folder

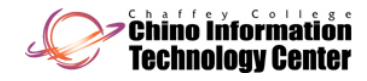

### Troubleshooting a Security Conflict (continued)

- •Take into account what happens when a folder or files in a folder are copied or moved (continued)
	- A file that is copied from one folder to another on the same volume inherits the permissions of the folder to which it is copied
	- A file or folder that is moved from one folder to another on the same volume takes with it the permissions it had in the original folder
	- A file or folder that is moved or copied to a folder on a different volume inherits the permissions of the folder to which it is moved or copied

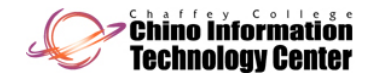

### Troubleshooting a Security Conflict (continued)

- •Take into account what happens when a folder or files in a folder are copied or moved (continued)
	- A file or folder that is moved or copied from an NTFS volume to a folder in a FAT volume is not protected by NTFS permissions
		- But it does inherit share permissions if they are assigned to the FAT folder
	- A file or folder that is moved or copied from a FAT volume to a folder in an NTFS volume inherits the permissions already assigned in the NTFS folder

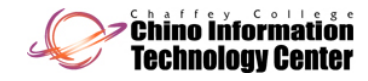

### Troubleshooting a Security Conflict (continued)

- $\bullet$ Activity 5-9: Troubleshooting Permissions
	- Time Required: Approximately 10 minutes
	- Objective: View the effective permissions on a folder

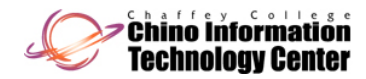

### Implementing a Distributed File System

- $\bullet$  **Distributed File System (DFS)**
	- Enables you to simplify access to the shared folders on a network by setting up folders to appear as though they are accessed from only one place
	- $-$  DFS also makes managing folder access easier for server administrators
- $\bullet$  If DFS is used in a domain, then shared folder contents can be replicated to one or more DCs or member servers

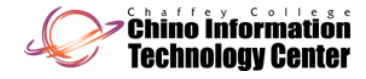

## Implementing a Distributed File System (continued)

- $\bullet$  DFS advanta ges:
	- Shared folders can be set up so that they appear in one hierarchy of folders
		- Enabling users to save time when searching for information
	- NTFS access permissions fully apply to DFS on NTFS-formatted volumes
	- Fault tolerance is an option by replicating shared folders on multiple servers
	- Access to shared folders can be distributed across many servers (**load balancing**)

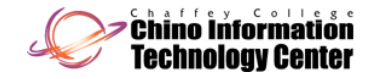

## Implementing a Distributed File System (continued)

- $\bullet$ DFS advantages: (continued)
	- Access is improved to resources for Web-based Internet and intranet sites
	- Vital shared folders on multiple computers can be backed up from one set of master folders
- $\bullet$  DFS reduces the number of calls to server administrators asking where to find a particular resource
- $\bullet$  Another advantage of DFS in a domain is that folders can be replicated automatically or manually through Microsoft File Replication Service

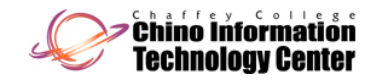

## DFS Models

#### •**Stand-alone DFS model**

- No Active Directory implementation is available to help manage the shared folders
- This model provides only a single or flat level share

#### $\bullet$ **Domain-based DFS model**

- Takes full advantage of Active Directory and is available only to servers and workstations that are members of a domain
- Enables a deep, root-based, hierarchical arrangement of shared folders that is published in Active Directory

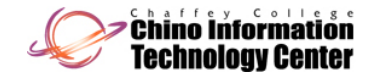

# DFS Topology

#### $\bullet$ **DFS** topology

– The hierarchical structure of DFS in the domain-based model

#### $\bullet$ **Namespace root**

- A main container (top-level folder) in Active Directory that holds links to shared folders that can be accessed from the root
- $\bullet$  Namespace server
	- The server that maintains the namespace root
- $\bullet$  After the namespace root is created, it is populated by shared folders for users to access

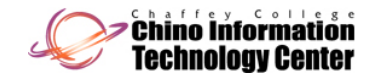

# DFS Topology (continued)

- $\bullet$ Folders are established in a level hierarchy and appear to be in one server location
	- Although they can be on many servers
- $\bullet$  **Replication group**
	- A set of shared folders that is replicated or copied to one or more servers in a domain

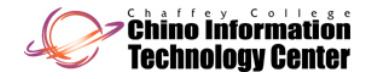

## Installing DFS

- $\bullet$ DFS is installed as a service within the File Services role
- $\bullet$  If the File Services role is already installed, but you don't see the DFS Management tool on the Administrative Tools menu
	- This means you didn't install Distributed File System when you installed the File Services role

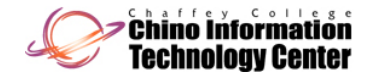

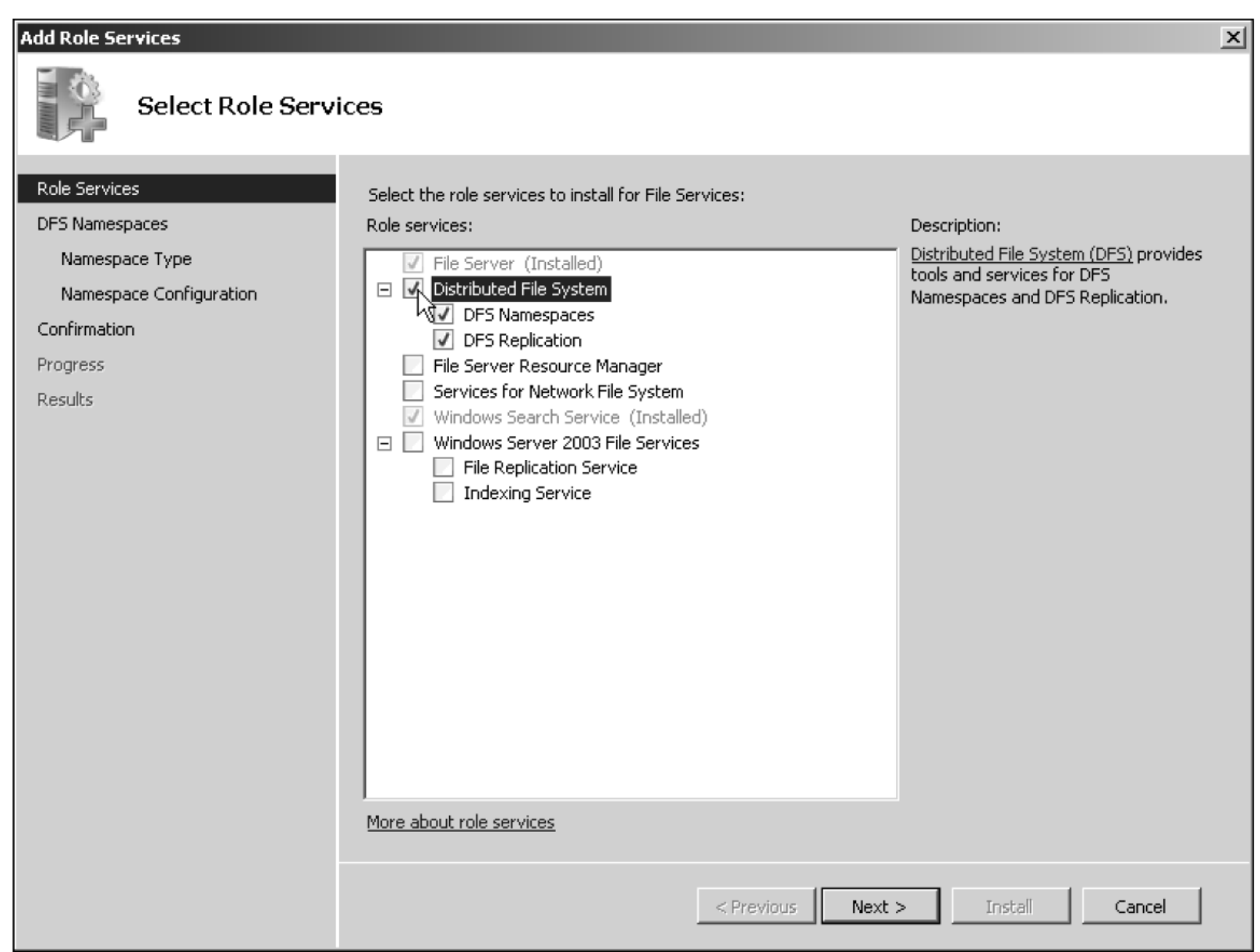

Figure 5-14 Selecting to install DFS

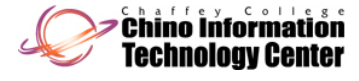

### Installing DFS (continued)

- $\bullet$ Activity 5-10: Creating a Namespace Root
	- Time Required: Approximately 10 minutes
	- Objective: Configure a namespace root

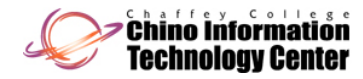

## Managing a Domain-Based Namespace Root System

- • Creating a folder in a namespace
	- A folder is simply a shared folder that you add to (or link to) the namespace root
	- **Folder target**
		- A path in the Universal Naming Convention (UNC) format, such as to a shared folder or to a different DFS path
	- **Universal Naming Convention (UNC)**
		- A naming convention that designates network servers, computers, and shared resources
	- Clients who access the namespace can see a list of folder targets ordered in a hierarchy

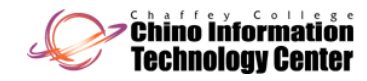

### Managing a Domain-Based Namespace Root System (continued)

- $\bullet$  Activit y 5-11: Addin g g a Folder and Folder Tar get in DFS
	- Time Required: Approximately 5 minutes
	- Objective: Add a folder in DFS

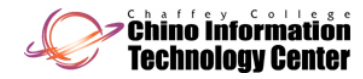

### Managing a Domain-Based Namespace Root System (continued)

- •Delegating Management
	- Delegating management simply involves right-clicking the namespace and clicking Delegate Management Permissions
- • Tuning a Namespace
	- Tuning options:
		- Configure the order for referrals
		- Configure cache duration for a namespace
		- Configure cache duration for a folder
		- Configure namespace polling
		- Configure folder targets as enabled or disabled

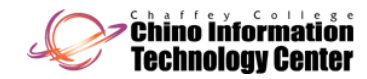

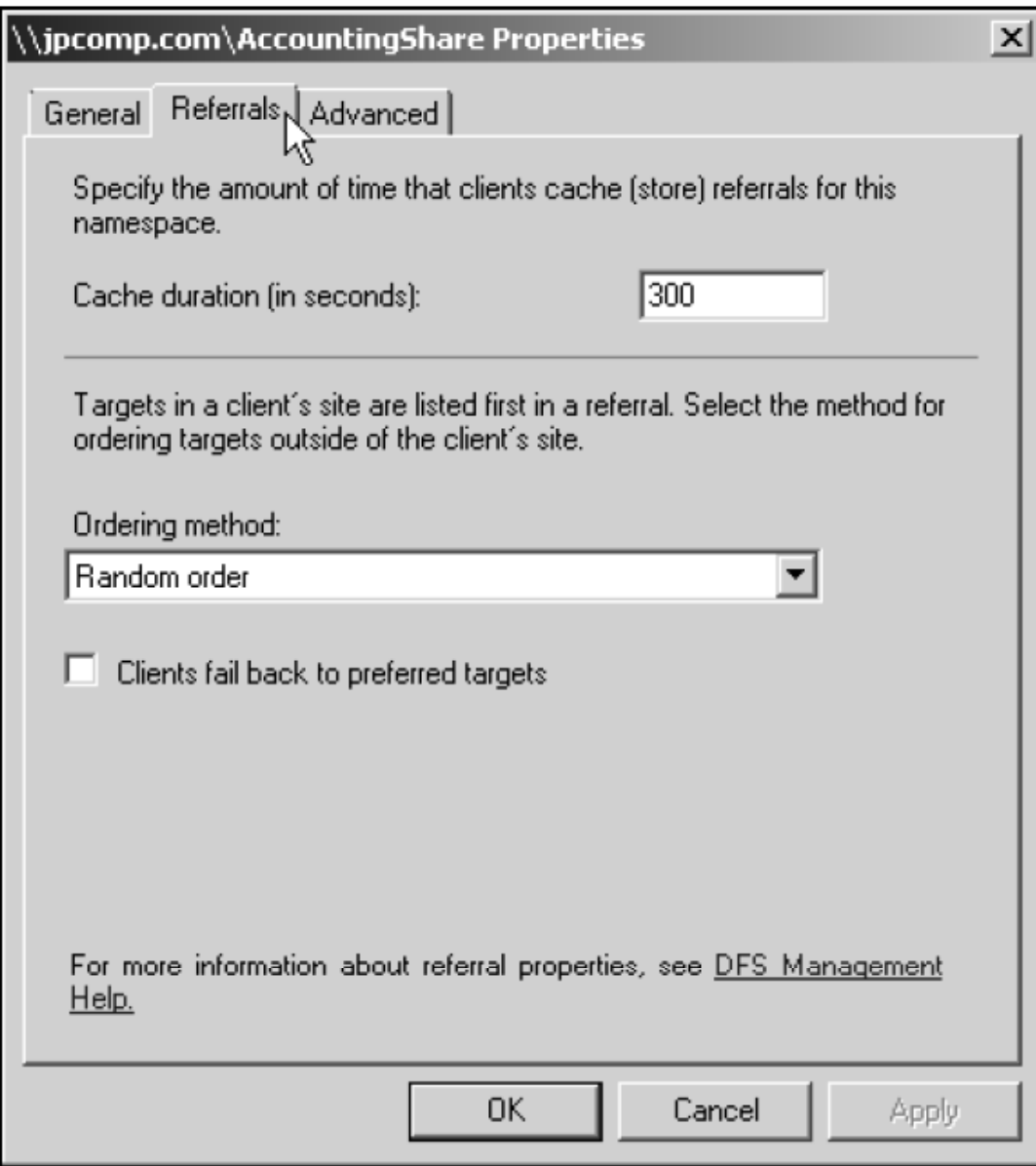

Figure 5-17 Referrals tab

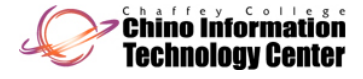

### Managing a Domain-Based Namespace Root System (continued)

- •Deleting a namespace root
	- You can delete the namespace root via the DFS Management tool by clicking the namespace root and clicking Delete
- • Using DFS Replication
	- To configure replication, you first must have defined two or more folder targets
	- You need to decide which server is to be the primary group member
		- The primary group member should be the server containing shared folders and files that are most current

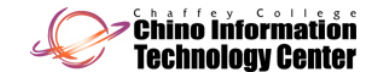

### Managing a Domain-Based Namespace Root System (continued)

- •Windows Server 2008 includes some important improvements to DFS replication:
	- Enables faster and more reliable recovery of changes to folders in DFS when a server crashes or goes down unexpectedly, such as during a power loss
	- Replication is faster for all sizes of files
	- DFS replication is more efficient over LANs and WANs to help reduce its overhead on networks

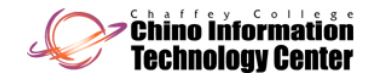

## **Configuring Disk Quotas**

- •Disk quotas advantages:
	- Preventing users from filling the disk capacity
	- Encouraging users to help manage disk space
	- –Tracking disk capacity needs on a per-user basis for future planning
	- Providing server administrators with information about when users are nearing or have reached their quota limits
- $\bullet$ Disk quotas can be set on any local or shared volume

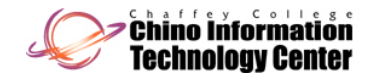

### Configuring Disk Quotas (continued)

- $\bullet$ You can establish disk quotas by volume or user
- $\bullet$  Disk quota management parameters
	- Enable quota management
	- $-$  Deny disk space to users exceeding quota limit
	- Do not limit disk usage
	- Limit disk space to
	- Set warning level to
	- Log event when a user exceeds their quota limit
	- Log event when the user exceeds their warning level

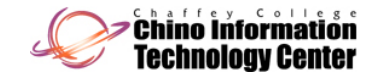

### Configuring Disk Quotas (continued)

- $\bullet$ Activity 5-12: Configuring Disk Quotas
	- Time Required: Approximately 10 minutes
	- Objective: Enable disk quotas and then set a disk quota for a specific group of users

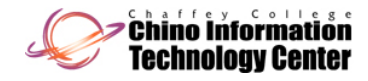

### Using UNIX Interoperability in Windows Server 2008

- •• Subsystem for UNIX-based Applications (SUA)
	- Provides interoperability between Windows Server 2008 and UNIX and Linux systems
- SUA allows you to:
	- Run UNIX/Linux applications with few or no changes to the program source code
	- Run UNIX/Linux scripts
	- Use popular UNIX/Linux shells
	- Run most UNIX/Linux commands
	- Run the popular vi UNIX/Linux editor

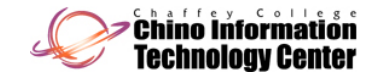

### Using UNIX Interoperability in Windows Server 2008 (continued)

- • Most UNIX/Linux applications can be moved over to Windows Server 2008 SUA with only minor program code modifications
	- All applications must be recompiled in SUA
- Scripts can be moved over to Windows Server 2008 SUA and run with no or few modifications
- • SUA can be set up to run in "mixed mode"
	- UNIX/Linux processes can link to Windows dynamic-link library (DLL) files

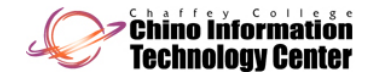

### Using UNIX Interoperability in Windows Server 2008 (continued)

#### •**Server for Network Information Services**

- Network Information Services (NIS) provides a naming system for shared resources on a UNIX/Linux network
- Through the NIS server, a user can access shared resources, such as a shared partition containing shared files
- Server for NIS also ensures the synchronization of account passwords

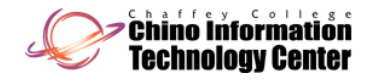

### Using UNIX Interoperability in Windows Server 2008 (continued)

- • Windows Server 2008 offers several im portant new features for SUA:
	- More transparent ability for UNIX/Linux applications to connect to Oracle and SQL Server databases
	- Inclusion of true 64-bit libraries for support of 64-bit applications and utilities for high-performance response
	- New utilities to support both the major UNIX versions: BSD UNIX and SVR-5 UNIX
	- Ability for application developers to use Microsoft Visual Studio for designing UNIX/Linux applications

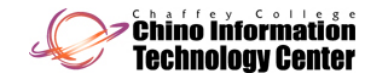
## Using UNIX Interoperability in Windows Server 2008 (continued)

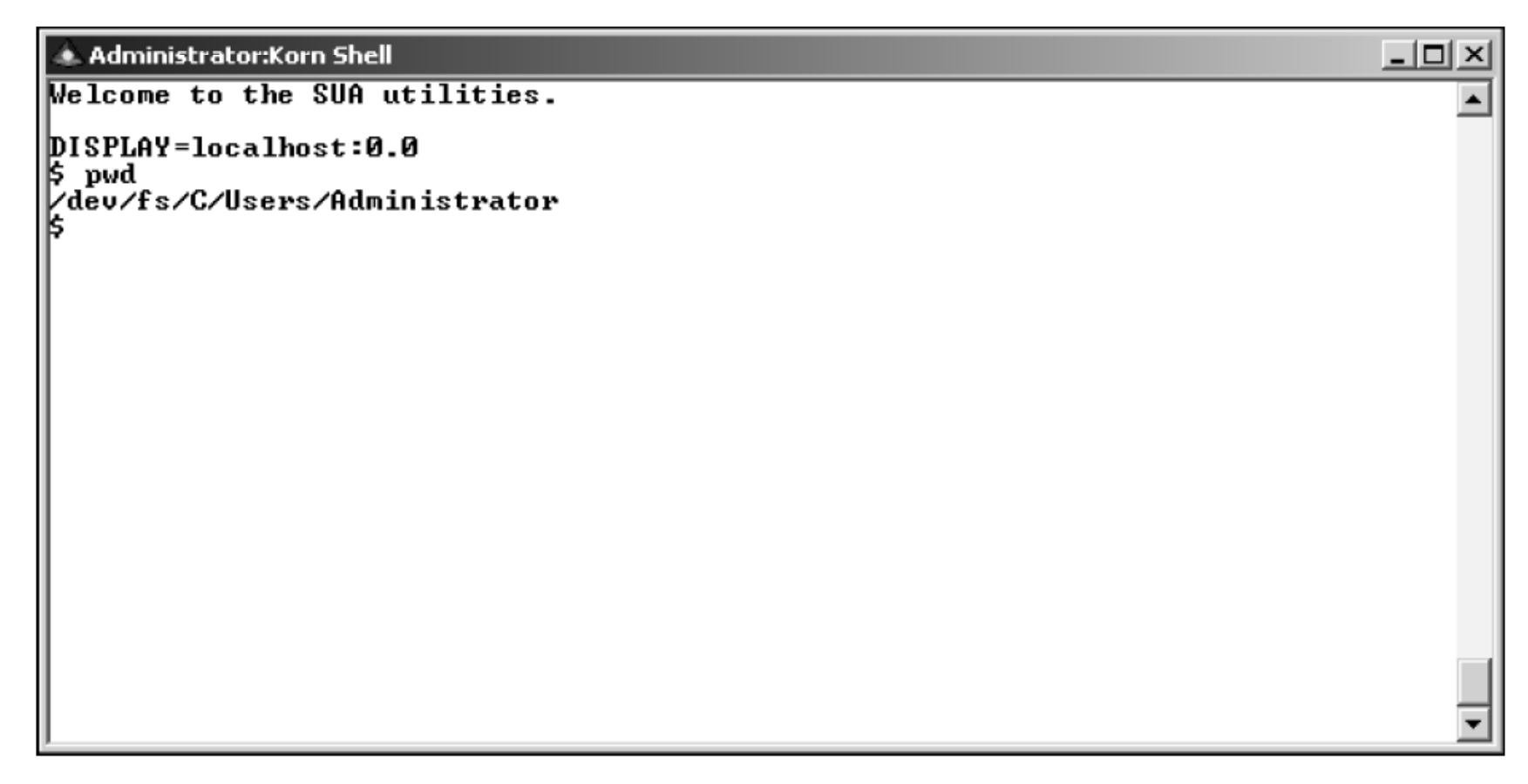

Figure 5-19 Window for using the Korn shell

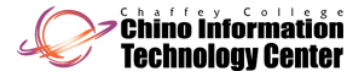

## Summary

- $\bullet$  Windows Server 2008 uses discretionary access control lists for managing access to resources
- $\bullet$ NTFS uses folder and file attributes for one level of security
- $\bullet$  When you use the encrypt attribute, this employs the Microsoft Encrypting File System to protect files and folders
- $\bullet$ Permissions provide another level of security for files and folders

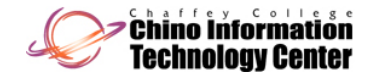

## Summary (continued)

- $\bullet$  Special permissions provide the option to further customize security at a more granular level than basic permissions
- $\bullet$ Folder and file auditing enable you to track who has accessed resources
- $\bullet$  Folder and file owners have Full control permissions, including the ability to change permissions
- $\bullet$  Folders can be shared for users to access over a network, and shared folder security is configured through share permissions

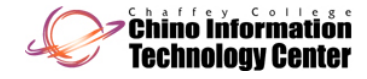

## Summary (continued)

- $\bullet$ Use the Effective Permissions capability to troubleshoot a security conflict
- $\bullet$ The Distributed File System (DFS) enables you to set up shared folders
- $\bullet$ Use disk quotas to manage the resources put on a server disk volume
- $\bullet$  If you have a network that uses a combination of Windows Servers and UNIX/Linux computers, you can install the Subsystem for UNIX-based **Applications**

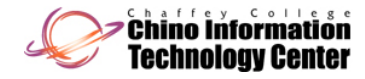